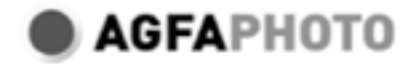

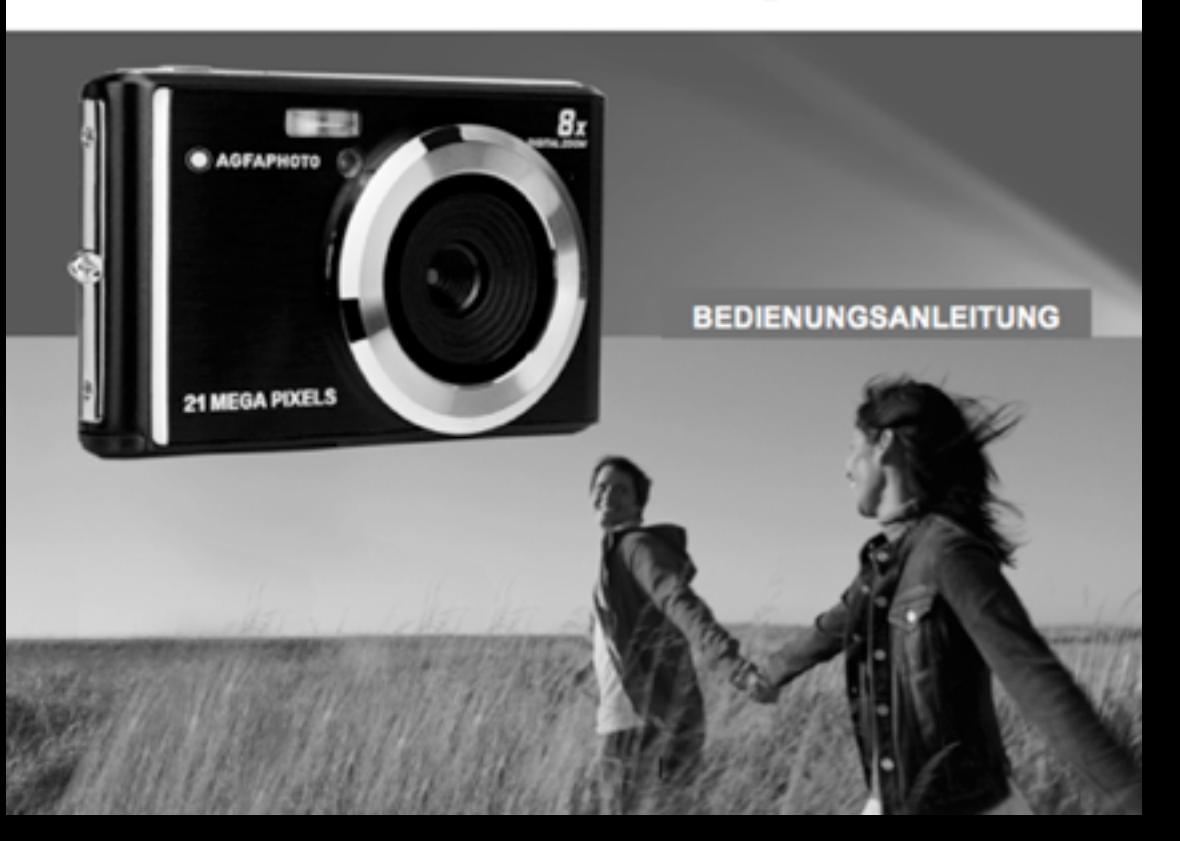

Bitte lesen Sie diese Bedienungsanleitung vor der Verwendung sorgfältig durch und bewahren Sie sie für zukünftige Zwecke auf. Bitte formatieren Sie die SD-Karte in der Kamera, bevor Sie unsere Kamera verwenden oder auf einem Computer formatieren.

# Verzeichnis

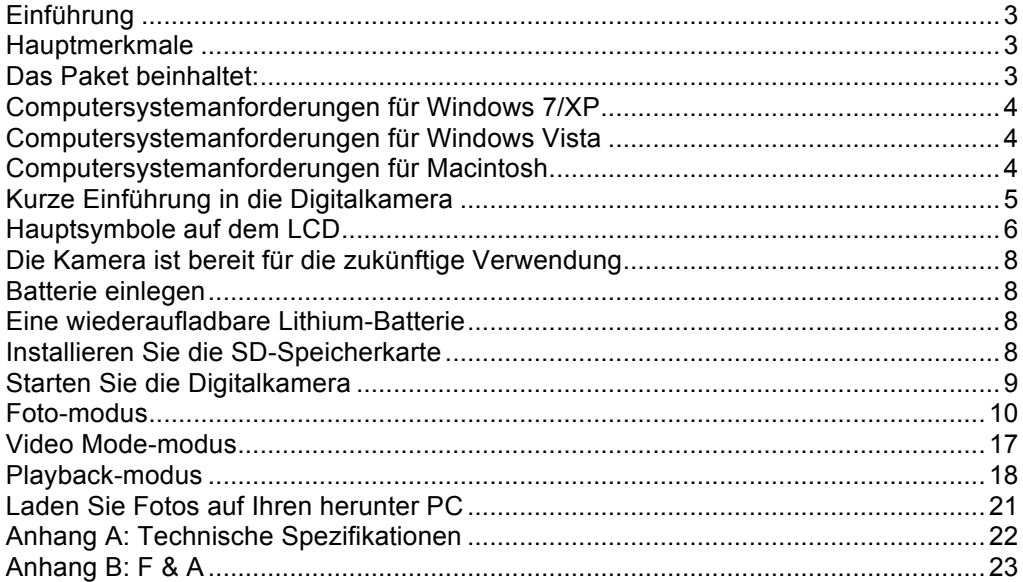

# **Einführung**

Vielen Dank für den Kauf dieses Produkts. Unsere Kamera ist in der Lage, hochauflösende Fotos aufzunehmen und qualitativ hochwertige Videos aufzuzeichnen. Außerdem ist sie eine Wechselfestplatte. Bitte lesen Sie diese Bedienungsanleitung vor dem Gebrauch sorgfältig durch.

# **Hauptmerkmale**

- Videoauflösung 1280X720 HD, 640X480 VGA, 320X240 QVGA. 21 Megapixel Kamera, 12 digitale Auflösungsoptionen - (21M) 5616X3744, (18M) 4896X3672, (16M) 4608X3456, (14M) 4416X3312, (12M) 4000X3000, (10M) 3648X2736, (8M) 3264X2448, (7M HD) 3648X2048, (5M) 2592X1944, (3M) 2048X1536, (2M HD) 1920X1080, (VGA) 640x480
- 2.4 Zoll TFT LCD
- 8X Digitaler Zoom
- (AS) Anti-Shake
- Gesichtserkennung
- LächelnCapture
- Schieße weiter
- Selbstauslöser
- Unterstützt bis zu 64 GB SD-Speicherkarte (SD-Karte der zertifizierten Marke). Wir empfehlen Ihnen, 32 GB bis 4 GB zu verwenden.(Speicherkartengeschwindigkeit: 4 oben)
- Eingebauter Blitz
- PhoTagsExpress-Software für Fotobearbeitung, Drucken und Teilen mit E-Mail und anderen.

# **Das Paket beinhaltet:**

- Digitalkamera
- USB Kabel
- Bedienungsanleitung
- Lithium Batterie

# **Computersystemanforderungen für Windows 7/XP**

Um Fotos und Videos herunterladen zu können, muss Ihr Computer die folgende Mindestkonfiguration erfüllen:

- Pentium-Prozessor kompatibel mit Windows 7 / XP oder höher
- 128 MB RAM, 150 MB freier Speicherplatz
- Verfügbare USB-Schnittstelle
- Eine Bildschirmauflösung von 1024 x 768 Pixel oder höher wird empfohlen.
- 16-Bit-Farb- oder höherer Bildschirmadapter

# **Computersystemanforderungen für Windows Vista**

Um Fotos und Videos herunterladen zu können, muss Ihr Computer die folgende Mindestkonfiguration erfüllen:

- Windows Vista
- 800 MHz Prozessor und 512 MB RAM
- 20 GB Festplatte mit mindestens 15 GB freiem Speicherplatz
- Unterstützt Super VGA Grafik-Array
- Verfügbare USB Schnittstelle

# **Computersystemanforderungen für Macintosh**

- Power Macintosh G3 500 MHz oder höher
- Mac OS X-Version, 10.5.X-Version oder früher
- Mindestens 128 MB RAM verfügbar (256 MB empfohlen), 150 MB freier Speicherplatz
- 800 X 600 oder höher auflösendes Display für Megapixel

**Hinweis:** Die Software PhoTags Express ist nicht mit Macintosh-Systemen kompatibel, aber Digitalkameras können als Wechseldatenträger verwendet werden.

# **Kurze Einführung in die Digitalkamera**

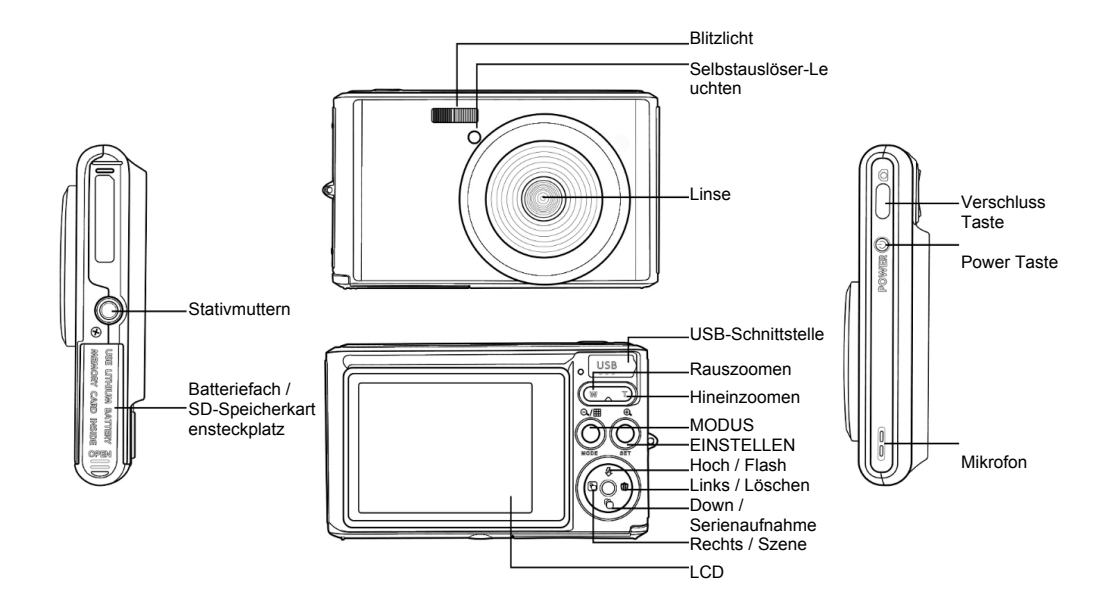

# **Hauptsymbole auf dem LCD**

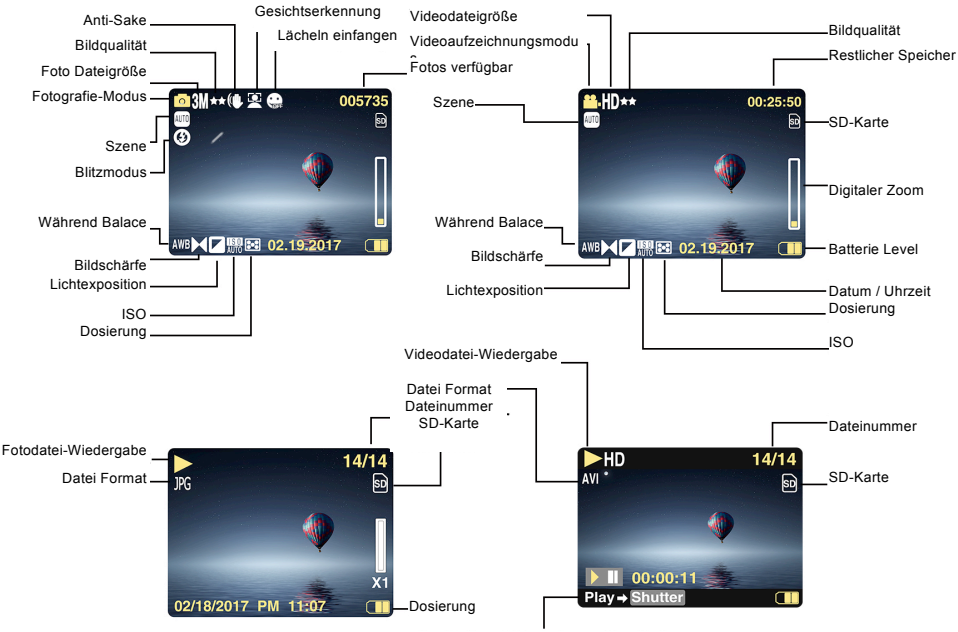

abspielen Taste-Video Aufnahme-Taste

# **Batterieleistung**<br>**Batterieleistung Selbstauslöser**<br>Selbstauslöser in 10 Selbstauslöser in 10 Selbstauslöser in 10 Selbstauslöser in 10 Selbstauslöser in 10 Selbstauslöser

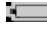

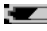

# **Bildqualität**

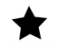

Fein ★★

★★ Super fein

# **Flash**

- 
- ⊕ Flash aus
- Rote-Augen-Reduzierungsmodus **Szene**

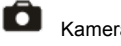

**Video** 

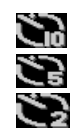

Volle Batterieleistung **Selbstauslöser in 10 Sekunden**<br>Selbstauslöser in 5 Sekunden Sekunden Sekunden Sekunden

Mittlere Batterieleistung Selbstauslöser in 5 Sekunden

Niedrige Batterieleistung Selbstauslöser in 2 Sekunden

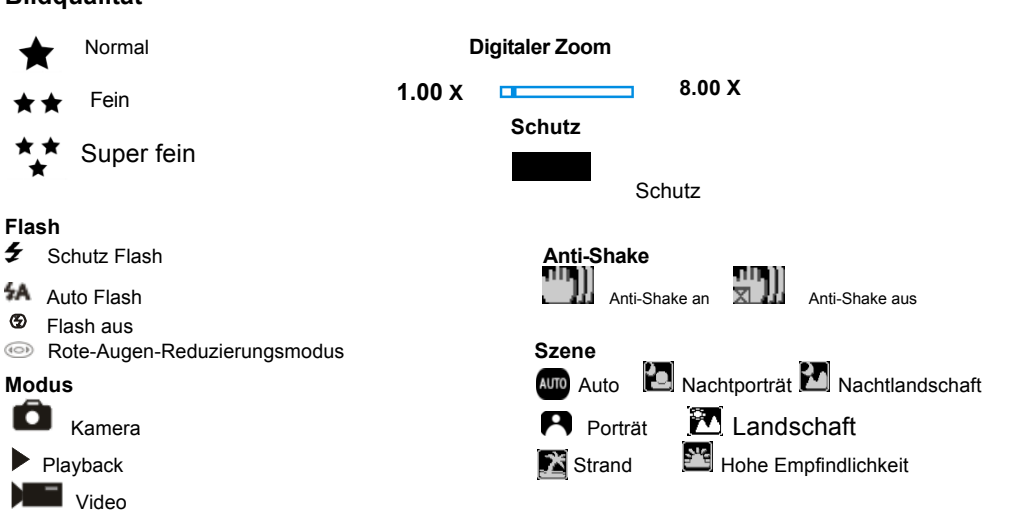

# **Die Kamera ist bereit für die zukünftige Verwendung**

# **Batterie einlegen**

Setzen Sie die Lithiumbatterie in die Kamera ein. Bitte beachten Sie die folgenden Anweisungen:

1. Öffnen Sie die Batterieabdeckung auf der rechten Seite der Kamera.

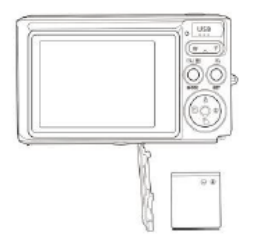

Installieren einer Lithium-Batterie

- 2. Legen Sie die Lithiumbatterie in die richtige Polaritätsrichtung ein.
- 3. Schließen Sie die Batterieabdeckung.

**Hinweis:** Wenn Sie die Kamera längere Zeit nicht benutzen möchten, entfernen Sie die Batterie.

# **Eine wiederaufladbare Lithium-Batterie**

Verwenden Sie das mitgelieferte USB-Kabel, um die Kamera an Ihren PC anzuschließen, um den Akku aufzuladen. Die LED leuchtet im Lademodus und schaltet sich bei voller Ladung aus. Oder schließen Sie die Kamera zum Aufladen über das USB-Kabel an das Ladegerät an.

# **Installieren Sie die SD-Speicherkarte**

Diese Kamera unterstützt SD-Speicherkarten bis zu 64 GB SD-Speicherkarte (zertifizierte Marke SD-Karte). Wir

empfehlen Ihnen, 32 GB bis 4 GB zu verwenden. (Speicherkarte Geschwindigkeit: Oben 4 Klasse )

Bitte legen Sie vor der Verwendung eine SD-Speicherkarte ein. Bitte beachten Sie die Anweisungen zur korrekten Installation unten.

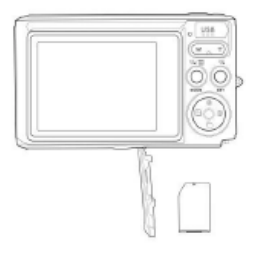

Installieren Sie die SD-Speicherkarte

Suchen Sie den SD-Speicherkartensteckplatz und setzen Sie die SD-Speicherkarte wie oben beschrieben ein. Wenn Sie einen "Klick" -Geräusch hören, wird SD-Karte richtig installiert ist.Wenn die Kamera eingeschaltet wird, erscheint das Symbol "**SD**" auf dem LCD-Bildschirm.

### **Hinweis:**

1. Nach dem erfolgreichen Einlegen des SD-Speichers wird das Foto / Video auf der SD-Speicherkarte gespeichert.

2. Die Formatierung löscht alle geschützten / ungeschützten Daten auf der SD-Speicherkarte.

3. Entfernen Sie die SD-Karte nicht während des Formatierungsvorgangs, da dies zu irreversiblen Schäden an der Karte führen kann.

# **Starten Sie die Digitalkamera**

Die Digitalkamera unterstützt 3 Modi: Fotomodus, Videomodus und Wiedergabemodus. Der Fotomodus wird verwendet, um Standbilder aufzunehmen. Sie können Videos im Videomodus aufnehmen und Fotos / Videos im Wiedergabemodus anzeigen, drehen, schützen, löschen, zuschneiden und drucken.

### **Power on**

Drücken Sie den Netzschalter, um die Kamera einzuschalten. LCD-Bildschirm leuchtet auf und gab einen "Piep", was anzeigt, die Kamera auf und fertig gedreht zu verwenden.

### **Power off**

Drücken Sie den Netzschalter, um die Kamera auszuschalten. Wenn der Akku fast leer ist, zeigt die Kamera ein rotes Symbol **and auf dem LCD** an und schaltet sich nach einigen Sekunden automatisch aus.

# **Foto-modus**

Wenn die Kamera eingeschaltet wird, erscheint das Symbol  $\Box$  auf dem LCD, um anzuzeigen, dass sich die Kamera im Fotomodus befindet.

### **Foto-modus**

Richten Sie den LCD-Bildschirm auf das Motiv. Halten Sie die Kamera ruhig und drücken Sie den Auslöser, um ein Foto aufzunehmen. Es gibt eine kurze Verzögerung, wenn die Kamera das Foto auf der Speicherkarte speichert. Nachdem jedes Foto aufgenommen wurde (wenn die Kamera in den Symbolmodus zurückkehrt), wird die Anzahl der Fotos mit dieser Auflösung, die im verbleibenden Speicherplatz gespeichert werden können, in der oberen rechten Ecke des LCD angezeigt.

Wenn der interne Speicher der Kamera voll ist, zeigt die LCD-Anzeige "Speicherkarte voll" an, wenn der Auslöser gedrückt wird. Sie müssen diese Fotos auf Ihren PC übertragen oder löschen, um Speicherplatz freizugeben. Oder Sie können eine weitere SD-Speicherkarte einsetzen, um den Speicher zu erweitern.

### **Digitaler Zoom**

Mit dem Digitalzoom können Objekte um den Faktor acht vergrößert werden. Drücken Sie die Zoom-Taste (W), um das Motiv zu vergrößern, und drücken Sie dann die Verkleinerungstaste (T), um zu verkleinern. Das Symbol W **N T WIRK AND THE TEAM** T wird auf dem LCD-Bildschirm angezeigt.

### **Flash**

In dunklen Umgebungen ist es am besten, den eingebauten Blitz zu verwenden. Sie können den Blitz auch im Gegenlicht verwenden.

So stellen Sie den Blitz ein:

Drücken Sie die Blitztaste wiederholt. Aktivieren Sie den automatischen Blitz, indem Sie das Symbol 4A auf dem LCD-Bildschirm auswählen.

Drücken Sie die Blitztaste wiederholt. Wählen Sie das Symbol  $\overline{\ast}$  auf dem LCD. Dies bedeutet, dass der Blitz "erzwungen" wurde (manueller Blitz). Wenn die Batterie des Blitzes schwach ist, erscheint die Warnung "Batterie schwach" auf dem LCD.

Drücken Sie die Blitztaste wiederholt. Wählen Sie das Symbol @ auf dem LCD-Bildschirm, um die Rote-Augen-Reduzierung zu aktivieren.

Schalten Sie mehrmals drücken, bis das Symbol <sup>(2)</sup> die Flash-Taste, um den Blitz

### **Scene**

Die Kamera unterstützt eine Vielzahl von Szenen, um verschiedene Bedürfnisse zu erfüllen, einschließlich Auto, Landschaft, Porträt, Nachtszene, Nachtporträt, hohe Empfindlichkeit, Strand. Es kann nach verschiedenen Lichtund Umgebungsbedingungen ausgewählt werden.

Drücken Sie die Power-Taste, um die Kamera einzuschalten - das Symbol  $\Box$  erscheint oben links auf dem LCD.

- 1. Drücken Sie die SET-Taste, um das Menü aufzurufen.
- 2. Drücken Sie die Rechts / Links-Taste, um die Szeneneinstellungen auszuwählen.

3. Wählen Sie mit den Aufwärts- / Abwärtstasten: Auto / Landschaft / Porträt / Nachtszene / Nachtporträt / Hohe Empfindlichkeit / Strand.

4. Drücken Sie Setup zur Bestätigung und drücken Sie mode, um das Menü zu verlassen.

### **Hinweis:**

1. Nach der Auswahl der Szene erscheint das entsprechende Landscape-Symbol auf dem LCD.

- 2. Sie können direkt zur Szenenoption wechseln, indem Sie die linke Taste drücken.
- a. Drücken Sie die linke Taste.

b. Wählen Sie mit den Tasten Auf / Links / Rechts / Ab eine Szene aus und bestätigen Sie mit SET.

### **Bildgröße**

Bildgröße und -qualität bestimmen die Anzahl der Fotos, die gespeichert werden können, und den für jedes Foto erforderlichen Speicher. Fotos mit höherer Qualität benötigen mehr Speicherplatz. Bildgröße und -qualität beeinflussen auch die maximale Größe, die bei voller Größe gedruckt werden kann. So legen Sie die Bildgröße fest:

- 1. Drücken Sie die SET-Taste, um das Menü aufzurufen.
- 2. Drücken Sie die rechte / linke Taste, um das Symbol  $\mathsf{MP}\hspace{0.2mm}$  auszuwählen.
- 3. Wählen Sie mit den Aufwärts- / Abwärtstasten:

(21M)5616X3744,(18M) 4896X3672, (16M) 4608X3456, (14M) 4416X3312, (12M) 4000X3000, (10M) 3648X2736, (9M)3488X2616,(8M) 3264X2448, (7M HD) 3648X2048, (5M) 2592X1944,

(3M) 2048X1536, (2M HD) 1920X1080HD, (VGA) 640X480 .

4. Drücken Sie die SET-Taste, um das Menü aufzurufen. Bestätigung.

5. Drücken Sie die MODE-Taste, um das Menü zu verlassen. Das entsprechende Symbol für die Bildgröße wird auf dem LCD-Bildschirm angezeigt.

### **Qualität**

Die Fotoqualität kann sich auf die Anzahl der Fotos auswirken, die Sie aufnehmen können. Durch die sehr gute Qualität können Sie weniger Fotos aufnehmen, aber die Qualität der Fotos wird verbessert.

1. Drücken Sie die SET-Taste, um das Menü aufzurufen. Geben Sie das Memo ein.

2. Drücken Sie die Links / Rechts-Taste, um **Qualität** im Menü auszuwählen.

3. Wählen Sie mit den Aufwärts- / Abwärtstasten: Super Fein / Fein / Normal.

4. Drücken Sie die SET-Taste, um das Menü aufzurufen. Bestätigen Sie und drücken Sie die MODE-Taste, um zum Fotomodus zurückzukehren. Das entsprechende Symbol für die Qualität wird unten auf dem LCD-Bildschirm angezeigt.

### **Selbstauslöser**

Sie können in diesem Modus bessere Bilder machen. Es gibt eine kurze Verzögerung, nachdem der Auslöser gedrückt wurde, während die Kamera das Foto verarbeitet. Es wird empfohlen, ein Stativ zu verwenden oder die Kamera an einem stabilen Ort zu platzieren.

1. Drücken Sie die SET-Taste, um das Menü aufzurufen.

2. Drücken Sie die rechte / linke Taste, um das Symbol  $\circledcirc$  auszuwählen.

3. Drücken Sie die Aufwärts / Abwärts-Taste, um den Countdown auszuwählen.

4. Drücken Sie die SET-Taste, um das Menü aufzurufen. Bestätigen Sie und die MODE-Taste kehrt zum Fotomodus zurück.

**Hinweis:** Sobald Sie die Funktion "Selbstauslöser" verwenden.

### **Anti-Shake**

Die Digitalkamera verhindert unscharfe Fotos, die durch Schütteln während der Aufnahme entstehen. Keine Notwendigkeit für ein Stativ zu stabilisieren. So stellen Sie Folgendes ein:

1. Drücken Sie die SET-Taste, um das Menü aufzurufen.

- 2. Drücken Sie die Rechts / Links-Taste, um das Anti-Shake-Symbol
- 3. Wählen Sie mit den Aufwärts- / Abwärtstasten: Ein/Aus.
- 4. Drücken Sie zur Bestätigung die SET-Taste. Dann kehrt die MODE-Taste zum Fotomodus zurück Wenn Sie

"Ein" wählen, erscheint das Symbol **auf dem LCD-Bildschirm. Wenn Sie "Aus" wählen, erscheint das** 

auf dem LCD

### **Schuss fortsetzen**

Wenn diese Funktion eingeschaltet ist, kann nur ein Auslöser einmal gedrückt werden, und bis zu 6 Fotos können kontinuierlich aufgenommen werden (nur VGA-Bildgröße).

1. Drücken Sie die SET-Taste, um das Menü aufzurufen.

2. Drücken Sie die Rechts / Links-Taste, um das Symbol auszuwählen. 3. Wählen Sie mit den Aufwärts- / Abwärtstasten: Ein/Aus.

4. Drücken Sie die SET-Taste, um das Menü aufzurufen. Bestätigen Sie und die MODE-Taste kehrt zum Fotomodus zurück.

**Hinweis:** Wenn Sie "Fortsetzen Aufnahme" starten, wird die Bildgröße automatisch auf VGA geändert. Wenn sich die Bildgröße ändert, erscheint auf dem Bildschirm die Meldung "Fortsetzen des Aufnahmemodus". Sie werden daran erinnert, "Fortsetzen" nur zu verwenden, wenn die Bildgröße VGA ist.

## **Weißabgleich**

Mit dieser Einstellung kann die Kamera die Farbe des Fotos basierend auf der Farbe der Lichtquelle anpassen.

- 1. Drücken Sie die SET-Taste, um das Menü aufzurufen.
- 2. Drücken Sie die Rechts / Links-Taste, um **Weißabgleich** im Menü auszuwählen.
- 3. Wählen Sie mit den Aufwärts- / Abwärtstasten: Auto / Tageslicht / bewölkt / fluoreszierend / weißglühend.
- 4. Drücken Sie die SET-Taste, um das Menü aufzurufen. Bestätigung.

**Hinweis:** Drücken Sie MODE, um zu beenden.

## **Farbeffekt**

Mit dieser Einstellung kann die Kamera die Farbe des Fotos basierend auf Ihrer Suchanfrage anpassen.

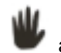

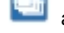

- 1. Drücken Sie die SET-Taste, um das Menü aufzurufen.
- 2. Drücken Sie die Rechts / Links-Taste, um den **Farbeffekt** im Menü auszuwählen.
- 3. Wählen Sie mit den Aufwärts- / Abwärtstasten: Halterung / sepia / monochrom / hell.
- 4. Drücken Sie die SET-Taste, um das Menü aufzurufen. Bestätigung.

**Hinweis:** Drücken Sie MODE, um zu beenden.

### **Bildschärfe**

Mit dieser Einstellung können Sie die Schärfe des Bildes anpassen, um es mehr oder weniger avantgardistisch zu machen.

- 1. Drücken Sie die SET-Taste, um das Menü aufzurufen.
- 2. Drücken Sie die Rechts / Links-Taste, um den **Bildschärfe** im Menü auszuwählen.
- 3. Wählen Sie mit den Aufwärts- / Abwärtstasten: Weich / normal / scharf.
- 4. Drücken Sie die SET-Taste, um das Menii aufzurufen.

**Hinweis:** Drücken Sie MODE, um zu beenden.

## **Belichtung**

Mit dieser Einstellung können Sie die Helligkeit des Bildes anpassen.

- 1. Drücken Sie die SET-Taste, um das Menü aufzurufen.
- 2. Drücken Sie die Rechts / Links-Taste, um den **Belichtung** im Menü auszuwählen.
- 3. Drücken Sie die Aufwärts / Abwärts-Taste, um den Belichtungswert auszuwählen (von +3 bis -3).

4. Drücken Sie die SET-Taste, um das Menü aufzurufen. Bestätigung. Das entsprechende Belichtungssymbol erscheint am unteren Rand des LCD-Bildschirms.

**Hinweis:** Drücken Sie MODE, um zu beenden.

## **ISO**

Dies ist eine spezielle Funktion, die die Lichtverhältnisse mit Blitz und Stativ verbessert. Aber denken Sie daran, dass Blitz und Stative eine bessere Wahl als ISO sind. Wenn Sie die ISO-Empfindlichkeit anpassen möchten, wählen Sie einen niedrigen ISO-Wert, um Flecken auf dem Foto zu vermeiden.

- 1. Drücken Sie die SET-Taste, um das Menü aufzurufen.
- 2. Drücken Sie die Rechts / Links-Taste, um im Setup-Menü **ISO** auszuwählen.
- 3. Wählen Sie mit den Aufwärts- / Abwärtstasten: Automatisch / 100/200/400 Typ.

4. Drücken Sie die SET-Taste, um das Menü aufzurufen. Bestätigen Sie und drücken Sie die MODE-Taste, um zum Fotomodus zurückzukehren. Das entsprechende Symbol für die ISO erscheint unten auf dem LCD-Bildschirm.

### **Dosierung**

Mit dieser Einstellung können Sie den Messpunkt anpassen.

- 1. Drücken Sie die SET-Taste, um das Menü aufzurufen.
- 2. Drücken Sie die Rechts / Links-Taste, um den **Dosierung** im Menü auszuwählen.
- 3. Drücken Sie die Aufwärts / Abwärts-Taste, um Mitte / Mehrfach / Punkt auszuwählen.

4. Drücken Sie die SET-Taste, um das Menü aufzurufen. Bestätigung. Das entsprechende Belichtungssymbol erscheint am unteren Rand des LCD-Bildschirms.

### **Sprache**

Es gibt mehrere Sprachen zur Auswahl.

- 1. Drücken Sie die SET-Taste, um das Menü aufzurufen.
- 2. Drücken Sie die Rechts / Links-Taste, um den **Sprache** im Menü auszuwählen.

3. Drücken Sie die Auf / Ab-Taste, um Ihre Sprache auszuwählen.

4. Drücken Sie die SET-Taste, um das Menü aufzurufen. Bestätigen und drücken Sie MODE, um zum Fotomodus zurückzukehren.

### **Datum / Uhrzeit**

Damit können Sie die auf dem Foto angezeigte Systemzeit einstellen.

- 1. Drücken Sie die SET-Taste, um das Menü aufzurufen.
- 2. Drücken Sie die Rechts / Links-Taste, um den **Datum / Uhrzeit** im Menü auszuwählen.

3. Wählen Sie mit den Aufwärts- / Abwärtstasten: Drücken Sie die Aufwärts / Abwärts-Taste, um Folgendes auszuwählen: "On" - zeigt das Datum auf dem Foto an, wenn es auf Ihren Computer heruntergeladen wird.

"Off" - auf dem Foto ist kein Datum angegeben.

Datumseinstellungen - Legen Sie das Systemdatum fest.

1). Drücken Sie die SET-Taste, um das Menü aufzurufen. Rufen Sie das Untermenü auf.

2). Drücken Sie die Rechts / Links-Taste, um das markierte Jahr / Monat / Tag / Stunde / Minute / Sekunde / AM auszuwählen.

3). Drücken Sie die Aufwärts / Abwärts-Taste, um das genaue Datum und die Uhrzeit einzustellen.

4). Drücken Sie die Modus-Taste, um zum Menü zurückzukehren, und drücken Sie die SET-Taste, um das Menü aufzurufen. Kehrt zum Fotomodus zurück.

### **Leiser Modus**

Damit können Sie den Tastenton ein- / ausschalten.

1. Drücken Sie die SET-Taste, um das Menü aufzurufen.

2. Drücken Sie die Rechts / Links-Taste, um den **Leiser Modus** im Menü auszuwählen.

3. Wählen Sie mit den Aufwärts- / Abwärtstasten: Ein/Aus.

4. Drücken Sie die SET-Taste, um das Menü aufzurufen. Bestätigen Sie und drücken Sie die MODE-Taste, um zum Fotomodus zurückzukehren.

### **Automatische Abschaltung**

Wenn die Kamera in den Standardeinstellungen 1 Minute lang inaktiv ist, wird die Kamera automatisch ausgeschaltet. So richten Sie es ein:

1. Drücken Sie die SET-Taste, um das Menü aufzurufen.

2. Drücken Sie die Rechts / Links-Taste, um im Setup-Menü **Automatische Abschaltung** auszuwählen.

3. Drücken Sie die Aufwärts / Abwärts-Taste, um 1 Minute / 3 Minuten / 5 Minuten / keine auszuwählen.

4. Drücken Sie die SET-Taste, um das Menü aufzurufen. Bestätigen Sie und drücken Sie die MODE-Taste, um zum Fotomodus zurückzukehren.

**Hinweis:** Wenn Sie Keine auswählen, wird die Kamera nicht ausgeschaltet, bis der Akku leer ist oder manuell ausgeschaltet wird.

### **Frequenz**

1. Drücken Sie die SET-Taste, um das Menü aufzurufen.

2. Drücken Sie die Rechts / Links-Taste, um den **Frequenz** im Menü auszuwählen.

3. Wählen Sie mit den Aufwärts- / Abwärtstasten: 50Hz / 60Hz.

4. Drücken Sie die SET-Taste, um das Menü aufzurufen. Bestätigen Sie und drücken Sie die MODE-Taste, um zum Fotomodus zurückzukehren.

### **Format**

Diese Option formatiert die Speicherkarte neu und löscht alle auf der Speicherkarte gespeicherten Dateien einschließlich der geschützten Dateien.

**Hinweis:** Bitte seien Sie vorsichtig. Nach der Formatierung werden alle Dateien auf der Speicherkarte unwiderruflich gelöscht. Übertragen Sie Bilder und Videos oder andere wichtige Dateien vor dem Formatieren auf Ihren Computer.

- 1. Drücken Sie die SET-Taste, um das Menü aufzurufen.
- 2. Drücken Sie die Rechts / Links-Taste, um den **Format** im Menü auszuwählen.
- 3. Wählen Sie mit den Aufwärts- / Abwärtstasten: Ja / Abbrechen
- 4. Drücken Sie zur Bestätigung die SET-Taste.
- 5. Wenn Sie "OK" wählen, drücken Sie die Auf / Ab-Taste, um "Ja" oder "Nein" auszuwählen.

6. Drücken Sie die SET-Taste, um zu bestätigen und "Bitte warten" auf dem LCD anzuzeigen. Dann wird die Kamera zurückkommen, um ein Foto zu machen.

Der formatierte Vorgang wurde abgeschlossen.

### **Standardeinstellung**

Wenn die Kameraeinstellungen nicht in Ordnung sind, können Sie die Kamera auf den Standardwert zurücksetzen.

- 1. Drücken Sie die SET-Taste, um das Menü aufzurufen.
- 2. Drücken Sie die Rechts / Links-Taste, um den **Standardeinstellung** im Menü auszuwählen.
- 3. Drücken Sie die SET-Taste, um zu bestätigen und zum nächsten Menü zu gelangen.
- 4. Wählen Sie mit den Aufwärts- / Abwärtstasten: Ja / Nein
- 5. Wenn Sie "Ja" drücken. Wird verwendet, um alle auf die Standardwerte zurückzusetzen.
- 6. Drücken Sie "Nein", um zu beenden.

# **Video Mode-modus**

**Hinweis:** Die Kamera verfügt über einen begrenzten internen Speicher. Eine SD-Karte muss vor der Aufnahme eingelegt werden.

Drücken Sie die MOde-Taste, um den Videomodus aufzurufen und die Aufnahme zu starten. Ein Symbol

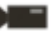

erscheint oben links auf dem LCD und der rote Punkt auf dem LCD blinkt. Drücken Sie den Auslöser, um die Aufnahme zu stoppen. Die ungefähre Ruhezeit und die ungefähre Ruhezeit werden oben rechts auf dem LCD-Bildschirm angezeigt.

- 1. Sie können diese AVI-Datei im Wiedergabemodus oder einem anderen Medienplayer abspielen.
- 2. Die Skala kann während der Aufnahme eingestellt werden.

### **Hinweis:**

1. Die Datei wird im AVI-Format gespeichert.

2. Wenn der interne Speicher der Kamera voll ist, wenn Sie versuchen, mehr Videos aufzunehmen, wird die Meldung "Karte voll" auf dem LCD angezeigt. Übertragen Sie Bilder und Videos von Ihrer Speicherkarte auf Ihren

PC oder löschen Sie sie, um mehr Speicherplatz freizugeben. Alternativ können Sie eine weitere SD-Speicherkarte einsetzen, um den Speicher zu erweitern und längere Videos aufzuzeichnen.

Im Videomodus gibt es viele Einstellmenüs, die dem Fotomodus entsprechen. Nicht hier vorgestellt.

### **Bildgröße**

So legen Sie die Bildgröße fest:

1. Drücken Sie die SET-Taste, um das Menü aufzurufen.

2. Drücken Sie die rechte / linke Taste, um das Symbol  $MP$  auszuwählen.

3. Wählen Sie mit den Aufwärts- / Abwärtstasten: HD 1280X720P ,VGA 640X480,QVGA 320X240.

4. Drücken Sie die SET-Taste, um das Menü aufzurufen.

5. Drücken Sie die MODE-Taste, um das Menü zu verlassen. Das entsprechende Symbol für die Bildgröße wird auf dem LCD-Bildschirm angezeigt.

## **Playback-modus**

Drücken Sie die MODE-Taste, um in den Wiedergabemodus zu gelangen. Wenn JPG oder AVI in der oberen linken Ecke des LCD-Bildschirms angezeigt wird, befindet sich die Kamera im Wiedergabemodus. Jetzt können Sie Fotos und Videos auf Ihrer Kamera abspielen. Im Wiedergabemodus können Sie Fotos löschen, drehen, zuschneiden, schützen, drucken oder Diashows sowie Videos schützen oder löschen. Sie können Fotos auch direkt über den Drucker von der Kamera aus drucken.

### **Hinweis:**

1. Wenn sich kein Foto / Video in der Kamera befindet, wird die Meldung "Keine Datei existiert" auf dem LCD angezeigt. Drücken Sie MODE, um zum Fotomodus zurückzukehren.

2. Kehren Sie zum Fotomodus zurück und drücken Sie die SET-Taste, um die Einstellungen des aufgezeichneten Videos zu ändern, z. B. Videogröße (in den Einstellungen), Weißabgleich und andere.

### **Vorschaubild-Wiedergabe**

Wenn sich die Kamera im Wiedergabemodus befindet, drücken Sie die Taste W / Zoom out, um die Miniaturbildwiedergabe aufzurufen.

Wählen Sie ein JPG-Foto und drücken Sie die SET-Taste oder zeigen Sie das Foto im Vollbildmodus an.

Im Vollbildmodus können Sie die Taste T / Einzoomen zum Vergrößern drücken, W / Zoomen zum Verkleinern.

1. Drücken Sie die Taste W / Zoom out, um die Miniaturbildwiedergabe aufzurufen

2. Drücken Sie auf Nach oben / Nach unten / Nach links / Nach rechts, um das Foto auszuwählen, das Sie in der Vorschau anzeigen möchten.

3. Drücken Sie die SET-Taste, um das ausgewählte Bild auszuwählen.

- 4. Drücken Sie die T / Zoom in-Taste, um zu vergrößern.
- 5. Drücken Sie die Aufwärts / Abwärts / Links / Rechts-Taste, um die Details des Fotos deutlicher anzuzeigen.

6. Drücken Sie SET, um das Menü zu verlassen.

### **Bearbeiten Sie statische Fotos**

Wenn sich die Kamera im Wiedergabemodus befindet, drücken Sie die Links- / Rechtstaste, um ein Standbild (das Symbol, das JPG auf dem LCD anzeigt) auszuwählen. Sie können es drehen, schützen, löschen, zuschneiden oder drucken.

### **Löschen**

Entfernen Sie unerwünschte Fotos und Videos jederzeit, um mehr Speicherplatz freizugeben. Sie können ein Bild oder einen Videoclip gleichzeitig löschen oder sofort ungeschützte Fotos und Videos löschen, die derzeit auf Ihrer Speicherkarte gespeichert sind.

- 1. Drücken Sie im Wiedergabemodus die SET-Taste.
- 2. Drücken Sie die Rechts / Links-Taste, um das **Löschen**-Menü auszuwählen.
- 3. Wählen Sie mit den Aufwärts- / Abwärtstasten: Löschen Sie dieses Foto / löschen Sie alle Bilder / Abbrechen.
- 4. Drücken Sie zur Bestätigung die SET-Taste.
- 5. Drücken Sie die Aufwärts / Abwärts-Taste, um "Ja" oder "Nein" auszuwählen.
- 6. Drücken Sie zur Bestätigung die SET-Taste.

**Hinweis:** Im Wiedergabemodus können Sie ein Foto wie folgt schnell löschen:

- 1. Wählen Sie das Foto, das Sie löschen möchten.
- 2. Drücken Sie die Rechts / Löschtaste
- 3. Drücken Sie die Aufwärts / Abwärts-Taste, um "Ja" oder "Nein" auszuwählen.
- 4. Drücken Sie zur Bestätigung die SET-Taste.

### **Drehen**

- 1. Drücken Sie im Wiedergabemodus die SET-Taste.
- 2. Drücken Sie die Rechts / Links-Taste, um das **Drehen**-Menü auszuwählen.
- 3. Wählen Sie mit den Aufwärts- / Abwärtstasten: 90 °/ 180 °/ 270 °/ abbrechen

4. Drücken Sie die SET-Taste oder bestätigen Sie.

**Hinweis:** 1. Nach der Bestätigung durch Drücken der SET-Taste wird die Meldung "Save" auf dem LCD angezeigt. 2. Drücken Sie MODE, um den Vorgang zu beenden.

### **Bild zuschneiden**

Beschneiden Sie das Foto, um nur einen Teil des Bilds anzuzeigen, oder markieren Sie einen Fokus und speichern Sie den zugeschnittenen Teil als neues Foto.

1. Drücken Sie im Wiedergabemodus die SET-Taste.

2. Drücken Sie die Rechts / Links-Taste, um das Symbol auszuwählen.

- 3. Wählen Sie mit den Aufwärts- / Abwärtstasten: Crop / Abbrechen.
- 4. Drücken Sie die SET-Taste, um das Untermenü zu öffnen.
- 5. Wählen Sie mit den Tasten Auf / Ab / Links / Rechts den Bereich aus, den Sie zuschneiden möchten.
- 6. Drücken Sie die W / T-Taste, um den Bereich Ihrer Wahl zu erweitern oder zu verkleinern.
- 7. Drücken Sie den Auslöser, um zu bestätigen und zu speichern.
- 8. Drücken Sie die SET-Taste, um zum Menü zurückzukehren.

### **Schutz**

Sie können Ihre Fotos / Videos vor versehentlichem Löschen schützen.

- 1. Drücken Sie im Wiedergabemodus die SET-Taste.
- 2. Drücken Sie die Rechts / Links-Taste, um das **Schutz**-Menü auszuwählen.

3. Wählen Sie mit den Aufwärts- / Abwärtstasten: Dieses Foto sperren / Dieses Foto entsperren / Alle Bilder sperren / Alle Bilder entsperren.

4. Drücken Sie die SET-Taste oder bestätigen Sie. Wenn Sie "Sperren" wählen, erscheint das Sperrsymbol auf dem LCD. Wählen Sie "Entsperren" und drücken Sie die SET-Taste, um die aktuelle Datei zu entsperren. **Hinweis:** Drücken Sie MODE, um den Vorgang zu beenden.

### **Drucken**

Sie können Fotos mit Ihrem Drucker drucken. So drucken Sie Ihre Fotos:

- 1. Wählen Sie das Foto aus, das Sie drucken möchten.
- 2. Drücken Sie die SET-Taste.
- 3. Drücken Sie die Rechts / Links-Taste, um das **Drucken**-Menü auszuwählen.
- 4. Wählen Sie mit den Aufwärts- / Abwärtstasten: Drucken Sie dieses Foto / abbrechen.

5. Drücken Sie die SET-Taste oder geben Sie die Druckoption ein und die Meldung "Schließen Sie die Kamera an den Pictbridge-Drucker an" erscheint auf dem Bildschirm.

6. Schließen Sie die Kamera zum Drucken über ein USB-Kabel an einen kompatiblen Drucker an.

### **Diashow**

Sie können Fotos mit einer Diashow wiedergeben

- 1. Drücken Sie die SET-Taste.
- 2. Drücken Sie die Aufwärts / Abwärts Taste, um Folgendes auszuwählen: 3 Sekunden/ 5 Sekunden/ 10 Sekunden. 3. Drücken Sie die Taste "Auf", um das Foto zu bestätigen und abzuspielen.

### **Wiedergabe AVI-Datei**

Wählen Sie die AVI-Datei zum Abspielen.

Drücken Sie den Auslöser, um die Datei abzuspielen, drücken Sie den Auslöser zum Pausieren, drücken Sie erneut, um die Wiedergabe fortzusetzen.

**Hinweis:** Informationen zum Schützen und Löschen von Videos finden Sie **unter Bearbeiten von Standbildern.**

# **Laden Sie Fotos auf Ihren herunter PC**

Zuerst verbinden Sie bitte Ihre Kamera korrekt mit dem Computer über das USB-Kabel (USB-Kabel, das Daten lesen kann), dann schalten Sie Ihre Digitalkamera ein:

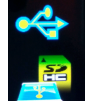

Das Bild wird auf dem LCD-Bildschirm der Kamera angezeigt. Ein Fenster (Wechseldatenträger) erscheint auf Ihrem PC:

HINWEIS: Sie können die Fotos jetzt auf zwei Arten auf Ihren Computer kopieren:

1. Laden Sie Fotos direkt von den Fenstern herunter

Wählen Sie "Bilder in einen Ordner auf meinem Computer kopieren" auf dem Wechseldatenträger (H :). Nachdem Sie auf "OK" geklickt haben, werden einige Fenster auf dem Bildschirm angezeigt, damit Sie das Kopieren Schritt für Schritt durchführen können. Sie müssen nur die Standardeinstellungen auswählen, um die Übertragung abzuschließen.

Oder du kannst:

1. Klicken Sie auf dem Desktop auf das Symbol Arbeitsplatz.

2. Ihre Speicherkarte wird als Wechseldatenträger angezeigt.

3. Klicken Sie auf das Wechselmediengerät, um die Bilder anzuzeigen. Die Bilder werden im Unterordner DCIM gespeichert.

4. Sie können die Bilder jetzt kopieren und in ein beliebiges Verzeichnis einfügen.

# **Anhang A: Technische Spezifikationen**

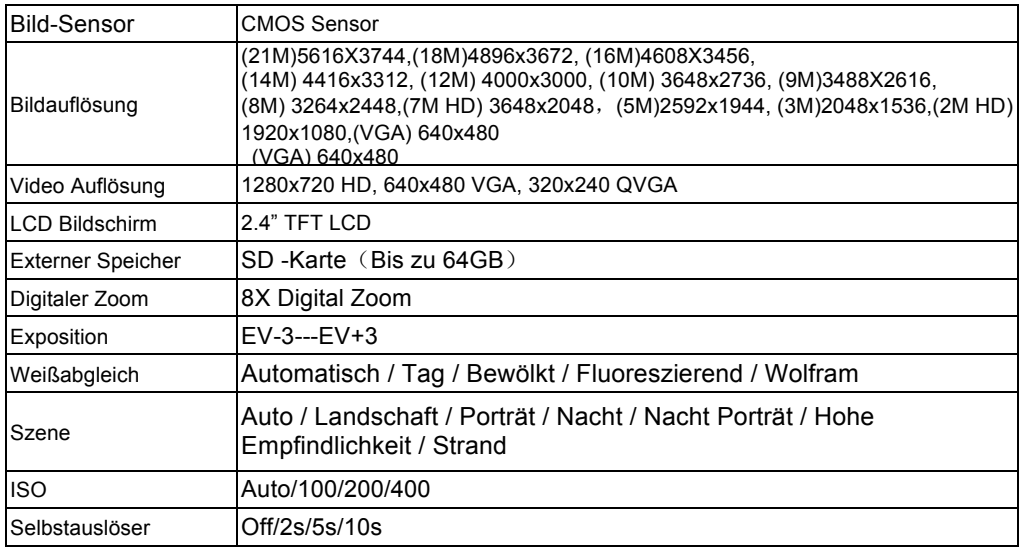

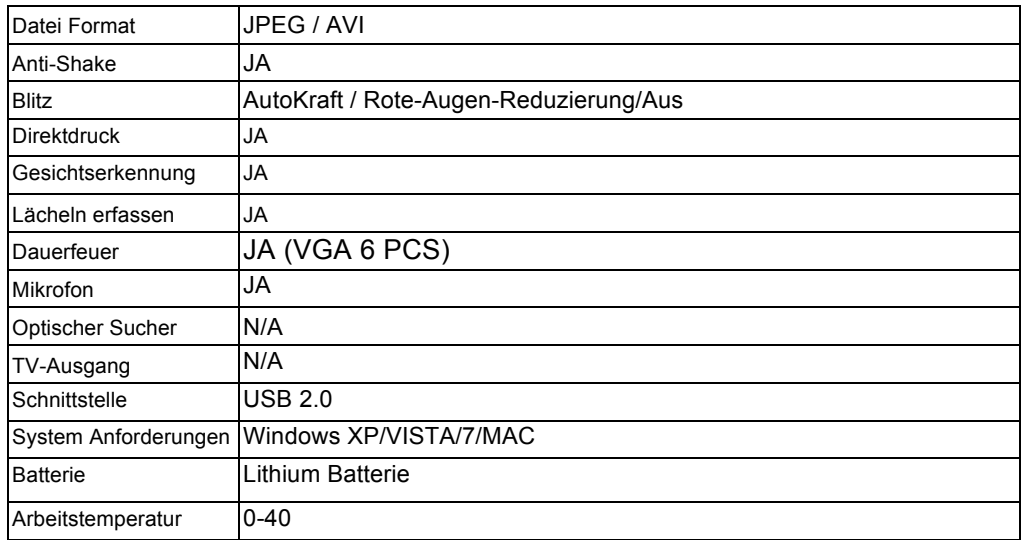

Der eingebaute Speicher kann nur Fotos zum Testen speichern (nur 3MP). Bilder werden nicht gespeichert, wenn die Kamera fast leer ist oder der Akku entfernt wurde. Bitte legen Sie vor der Verwendung eine SD-Speicherkarte ein. Bitte beachten Sie die Anweisungen zur korrekten Installation unten.

# **Anhang B: F & A**

F: Ich habe ein Foto gemacht, aber mein Computer erkennt meine Kamera nicht. Was soll ich tun?

A: Stellen Sie zuerst sicher, dass Sie ein Foto machen. Drücken Sie die Shutter / SET -Taste ein paar Mal, um einige Beispielfotos zu machen, und laden Sie sie dann auf Ihren Computer herunter. Es wird auch empfohlen, dass Sie eine SD -Karte in Ihre Kamera einlegen. Die Mindestanforderungen sind Pentium Prozessor 300 MHz, AMD Athlon 300 MHz, Celeron 400 MHz oder höher, mindestens 128 MB RAM. Bitte bestätigen Sie, dass der alte AMD K6 richtig funktioniert. Weitere Informationen zu Ihrem Computer finden Sie unter Computereigenschaften.

F: Wie kann ich sicherstellen, dass ich wichtige Fotos nicht verpasse?

A: Normalerweise verwenden Sie die Kamera, es wird empfohlen, 32 GB bis 4 GB zu verwenden. (Speicherkartengeschwindigkeit: Stufe 4 oben) SD -Speicherkarte. Alle Ihre Fotos werden auf dieser Speicherkarte gespeichert. Es wird dringend empfohlen, dass Sie häufig Fotos von dieser Karte herunterladen, um mehr Speicherplatz freizugeben. Dies sind auch Backup -Daten, wenn Sie die Speicherkarte verlieren oder beschädigen. Die Testfotos werden im begrenzten RAM der SD-Speicherkarte gespeichert. Das Speichern von Fotos erfordert einen konstanten Strom. Wenn Ihre Kamera niedrig oder niedrig ist, gehen alle Testfotos verloren. Wir empfehlen dringend, dass Sie Fotos auf Ihren PC herunterladen, um Datenverlust zu vermeiden.

F: Wenn ich das MAC -System verwende, funktioniert das Gerät richtig?

A: Das Gerät kann auch als Wechseldatenträger unter Mac OSX (10.5.x oder höher) verwendet werden.

Bitte lesen Sie diese Bedienungsanleitung vor der Verwendung sorgfältig durch und bewahren Sie sie für zukünftige Zwecke auf. Bitte formatieren Sie die SD-Karte in der Kamera, bevor Sie unsere Kamera verwenden oder auf einem Computer formatieren.

# Verzeichnis

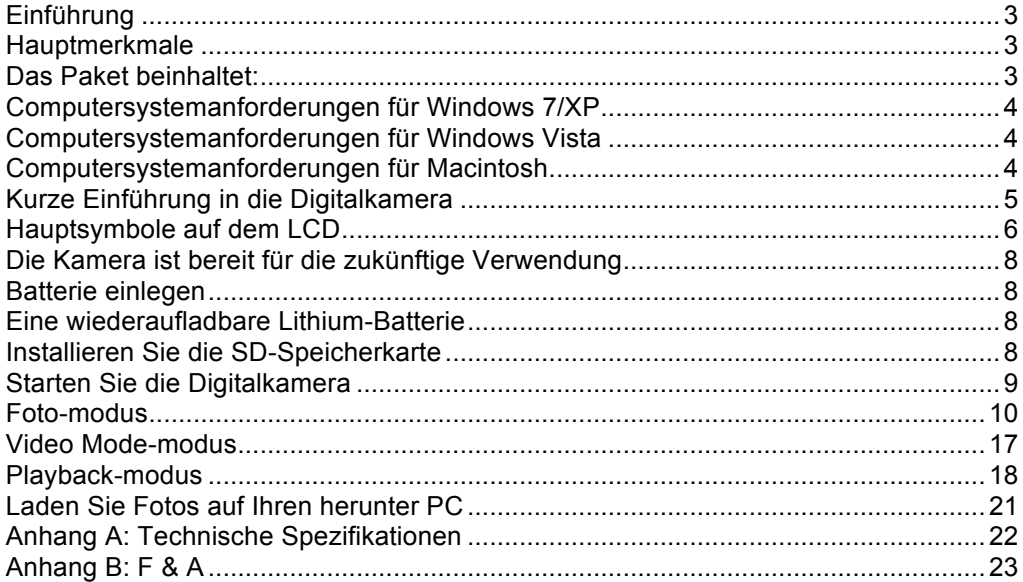

# **Einführung**

Vielen Dank für den Kauf dieses Produkts. Unsere Kamera ist in der Lage, hochauflösende Fotos aufzunehmen und qualitativ hochwertige Videos aufzuzeichnen. Außerdem ist sie eine Wechselfestplatte. Bitte lesen Sie diese Bedienungsanleitung vor dem Gebrauch sorgfältig durch.

# **Hauptmerkmale**

- Videoauflösung 1280X720 HD, 640X480 VGA, 320X240 QVGA. 21 Megapixel Kamera, 12 digitale Auflösungsoptionen - (21M) 5616X3744, (18M) 4896X3672, (16M) 4608X3456, (14M) 4416X3312, (12M) 4000X3000, (10M) 3648X2736, (8M) 3264X2448, (7M HD) 3648X2048, (5M) 2592X1944, (3M) 2048X1536, (2M HD) 1920X1080, (VGA) 640x480
- 2.4 Zoll TFT LCD
- 8X Digitaler Zoom
- (AS) Anti-Shake
- Gesichtserkennung
- LächelnCapture
- Schieße weiter
- Selbstauslöser
- Unterstützt bis zu 64 GB SD-Speicherkarte (SD-Karte der zertifizierten Marke). Wir empfehlen Ihnen, 32 GB bis 4 GB zu verwenden.(Speicherkartengeschwindigkeit: 4 oben)
- Eingebauter Blitz
- PhoTagsExpress-Software für Fotobearbeitung, Drucken und Teilen mit E-Mail und anderen.

# **Das Paket beinhaltet:**

- Digitalkamera
- USB Kabel
- Bedienungsanleitung
- Lithium Batterie

# **Computersystemanforderungen für Windows 7/XP**

Um Fotos und Videos herunterladen zu können, muss Ihr Computer die folgende Mindestkonfiguration erfüllen:

- Pentium-Prozessor kompatibel mit Windows 7 / XP oder höher
- 128 MB RAM, 150 MB freier Speicherplatz
- Verfügbare USB-Schnittstelle
- Eine Bildschirmauflösung von 1024 x 768 Pixel oder höher wird empfohlen.
- 16-Bit-Farb- oder höherer Bildschirmadapter

# **Computersystemanforderungen für Windows Vista**

Um Fotos und Videos herunterladen zu können, muss Ihr Computer die folgende Mindestkonfiguration erfüllen:

- Windows Vista
- 800 MHz Prozessor und 512 MB RAM
- 20 GB Festplatte mit mindestens 15 GB freiem Speicherplatz
- Unterstützt Super VGA Grafik-Array
- Verfügbare USB Schnittstelle

# **Computersystemanforderungen für Macintosh**

- Power Macintosh G3 500 MHz oder höher
- Mac OS X-Version, 10.5.X-Version oder früher
- Mindestens 128 MB RAM verfügbar (256 MB empfohlen), 150 MB freier Speicherplatz
- 800 X 600 oder höher auflösendes Display für Megapixel

**Hinweis:** Die Software PhoTags Express ist nicht mit Macintosh-Systemen kompatibel, aber Digitalkameras können als Wechseldatenträger verwendet werden.

# **Kurze Einführung in die Digitalkamera**

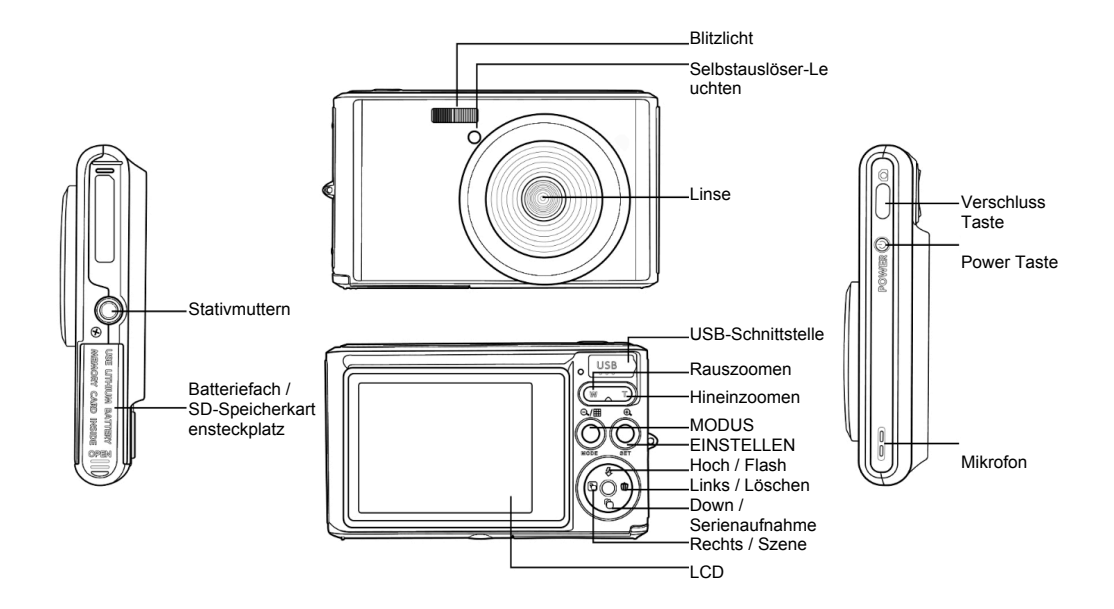

# **Hauptsymbole auf dem LCD**

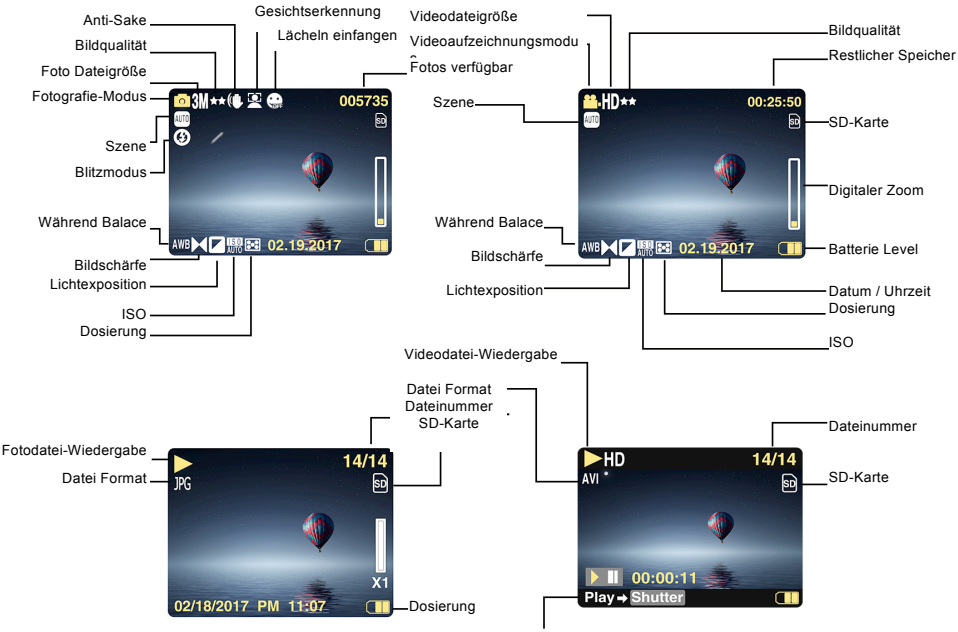

abspielen Taste-Video Aufnahme-Taste

# **Batterieleistung**<br>**Batterieleistung Selbstauslöser**<br>Selbstauslöser in 10 Selbstauslöser in 10 Selbstauslöser in 10 Selbstauslöser in 10 Selbstauslöser in 10 Selbstauslöser

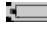

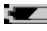

# **Bildqualität**

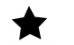

Fein ★★

★★ Super fein

# **Flash**

- 
- ⊕ Flash aus
- Rote-Augen-Reduzierungsmodus **Szene**

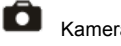

**Video** 

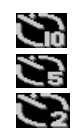

Volle Batterieleistung **Selbstauslöser in 10 Sekunden**<br>Selbstauslöser in 5 Sekunden Sekunden Sekunden Sekunden

Mittlere Batterieleistung Selbstauslöser in 5 Sekunden

Niedrige Batterieleistung Selbstauslöser in 2 Sekunden

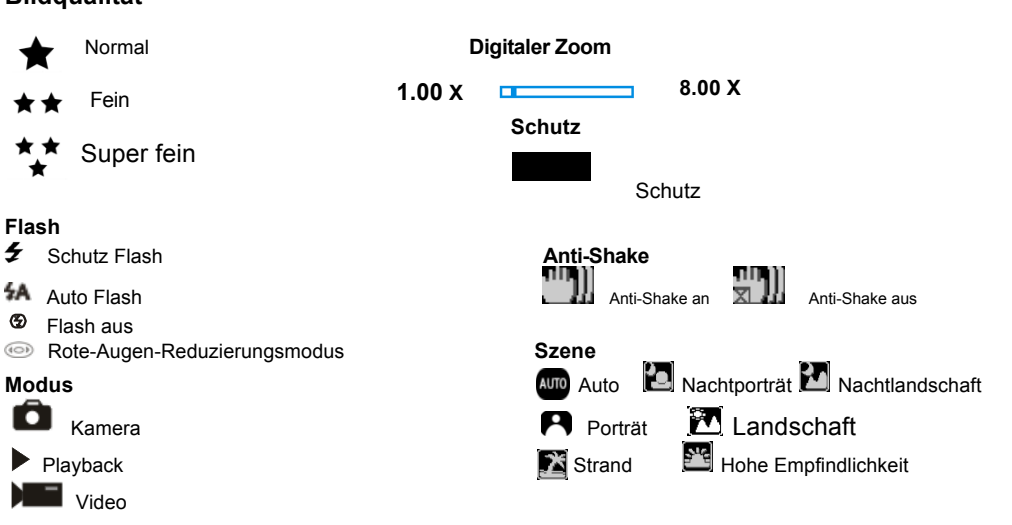

# **Die Kamera ist bereit für die zukünftige Verwendung**

# **Batterie einlegen**

Setzen Sie die Lithiumbatterie in die Kamera ein. Bitte beachten Sie die folgenden Anweisungen:

1. Öffnen Sie die Batterieabdeckung auf der rechten Seite der Kamera.

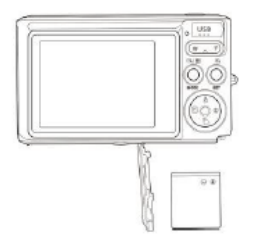

Installieren einer Lithium-Batterie

- 2. Legen Sie die Lithiumbatterie in die richtige Polaritätsrichtung ein.
- 3. Schließen Sie die Batterieabdeckung.

**Hinweis:** Wenn Sie die Kamera längere Zeit nicht benutzen möchten, entfernen Sie die Batterie.

# **Eine wiederaufladbare Lithium-Batterie**

Verwenden Sie das mitgelieferte USB-Kabel, um die Kamera an Ihren PC anzuschließen, um den Akku aufzuladen. Die LED leuchtet im Lademodus und schaltet sich bei voller Ladung aus. Oder schließen Sie die Kamera zum Aufladen über das USB-Kabel an das Ladegerät an.

# **Installieren Sie die SD-Speicherkarte**

Diese Kamera unterstützt SD-Speicherkarten bis zu 64 GB SD-Speicherkarte (zertifizierte Marke SD-Karte). Wir

empfehlen Ihnen, 32 GB bis 4 GB zu verwenden. (Speicherkarte Geschwindigkeit: Oben 4 Klasse )

Bitte legen Sie vor der Verwendung eine SD-Speicherkarte ein. Bitte beachten Sie die Anweisungen zur korrekten Installation unten.

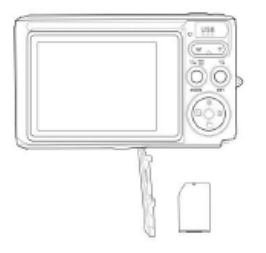

Installieren Sie die SD-Speicherkarte

Suchen Sie den SD-Speicherkartensteckplatz und setzen Sie die SD-Speicherkarte wie oben beschrieben ein. Wenn Sie einen "Klick" -Geräusch hören, wird SD-Karte richtig installiert ist.Wenn die Kamera eingeschaltet wird, erscheint das Symbol "**SD**" auf dem LCD-Bildschirm.

### **Hinweis:**

1. Nach dem erfolgreichen Einlegen des SD-Speichers wird das Foto / Video auf der SD-Speicherkarte gespeichert.

2. Die Formatierung löscht alle geschützten / ungeschützten Daten auf der SD-Speicherkarte.

3. Entfernen Sie die SD-Karte nicht während des Formatierungsvorgangs, da dies zu irreversiblen Schäden an der Karte führen kann.

# **Starten Sie die Digitalkamera**

Die Digitalkamera unterstützt 3 Modi: Fotomodus, Videomodus und Wiedergabemodus. Der Fotomodus wird verwendet, um Standbilder aufzunehmen. Sie können Videos im Videomodus aufnehmen und Fotos / Videos im Wiedergabemodus anzeigen, drehen, schützen, löschen, zuschneiden und drucken.

### **Power on**

Drücken Sie den Netzschalter, um die Kamera einzuschalten. LCD-Bildschirm leuchtet auf und gab einen "Piep", was anzeigt, die Kamera auf und fertig gedreht zu verwenden.

### **Power off**

Drücken Sie den Netzschalter, um die Kamera auszuschalten. Wenn der Akku fast leer ist, zeigt die Kamera ein rotes Symbol **and auf dem LCD** an und schaltet sich nach einigen Sekunden automatisch aus.

# **Foto-modus**

Wenn die Kamera eingeschaltet wird, erscheint das Symbol  $\Box$  auf dem LCD, um anzuzeigen, dass sich die Kamera im Fotomodus befindet.

### **Foto-modus**

Richten Sie den LCD-Bildschirm auf das Motiv. Halten Sie die Kamera ruhig und drücken Sie den Auslöser, um ein Foto aufzunehmen. Es gibt eine kurze Verzögerung, wenn die Kamera das Foto auf der Speicherkarte speichert. Nachdem jedes Foto aufgenommen wurde (wenn die Kamera in den Symbolmodus zurückkehrt), wird die Anzahl der Fotos mit dieser Auflösung, die im verbleibenden Speicherplatz gespeichert werden können, in der oberen rechten Ecke des LCD angezeigt.

Wenn der interne Speicher der Kamera voll ist, zeigt die LCD-Anzeige "Speicherkarte voll" an, wenn der Auslöser gedrückt wird. Sie müssen diese Fotos auf Ihren PC übertragen oder löschen, um Speicherplatz freizugeben. Oder Sie können eine weitere SD-Speicherkarte einsetzen, um den Speicher zu erweitern.

### **Digitaler Zoom**

Mit dem Digitalzoom können Objekte um den Faktor acht vergrößert werden. Drücken Sie die Zoom-Taste (W), um das Motiv zu vergrößern, und drücken Sie dann die Verkleinerungstaste (T), um zu verkleinern. Das Symbol W **N T WIRK AND THE TEAM** T wird auf dem LCD-Bildschirm angezeigt.

### **Flash**

In dunklen Umgebungen ist es am besten, den eingebauten Blitz zu verwenden. Sie können den Blitz auch im Gegenlicht verwenden.

So stellen Sie den Blitz ein:

Drücken Sie die Blitztaste wiederholt. Aktivieren Sie den automatischen Blitz, indem Sie das Symbol 4A auf dem LCD-Bildschirm auswählen.

Drücken Sie die Blitztaste wiederholt. Wählen Sie das Symbol  $\overline{\ast}$  auf dem LCD. Dies bedeutet, dass der Blitz "erzwungen" wurde (manueller Blitz). Wenn die Batterie des Blitzes schwach ist, erscheint die Warnung "Batterie schwach" auf dem LCD.

Drücken Sie die Blitztaste wiederholt. Wählen Sie das Symbol @ auf dem LCD-Bildschirm, um die Rote-Augen-Reduzierung zu aktivieren.

Schalten Sie mehrmals drücken, bis das Symbol <sup>(2)</sup> die Flash-Taste, um den Blitz

### **Scene**

Die Kamera unterstützt eine Vielzahl von Szenen, um verschiedene Bedürfnisse zu erfüllen, einschließlich Auto, Landschaft, Porträt, Nachtszene, Nachtporträt, hohe Empfindlichkeit, Strand. Es kann nach verschiedenen Lichtund Umgebungsbedingungen ausgewählt werden.

Drücken Sie die Power-Taste, um die Kamera einzuschalten - das Symbol  $\Box$  erscheint oben links auf dem LCD.

- 1. Drücken Sie die SET-Taste, um das Menü aufzurufen.
- 2. Drücken Sie die Rechts / Links-Taste, um die Szeneneinstellungen auszuwählen.

3. Wählen Sie mit den Aufwärts- / Abwärtstasten: Auto / Landschaft / Porträt / Nachtszene / Nachtporträt / Hohe Empfindlichkeit / Strand.

4. Drücken Sie Setup zur Bestätigung und drücken Sie mode, um das Menü zu verlassen.

### **Hinweis:**

1. Nach der Auswahl der Szene erscheint das entsprechende Landscape-Symbol auf dem LCD.

- 2. Sie können direkt zur Szenenoption wechseln, indem Sie die linke Taste drücken.
- a. Drücken Sie die linke Taste.

b. Wählen Sie mit den Tasten Auf / Links / Rechts / Ab eine Szene aus und bestätigen Sie mit SET.

### **Bildgröße**

Bildgröße und -qualität bestimmen die Anzahl der Fotos, die gespeichert werden können, und den für jedes Foto erforderlichen Speicher. Fotos mit höherer Qualität benötigen mehr Speicherplatz. Bildgröße und -qualität beeinflussen auch die maximale Größe, die bei voller Größe gedruckt werden kann. So legen Sie die Bildgröße fest:

- 1. Drücken Sie die SET-Taste, um das Menü aufzurufen.
- 2. Drücken Sie die rechte / linke Taste, um das Symbol  $\mathsf{MP}\hspace{0.2mm}$  auszuwählen.
- 3. Wählen Sie mit den Aufwärts- / Abwärtstasten:

(21M)5616X3744,(18M) 4896X3672, (16M) 4608X3456, (14M) 4416X3312, (12M) 4000X3000, (10M) 3648X2736, (9M)3488X2616,(8M) 3264X2448, (7M HD) 3648X2048, (5M) 2592X1944,

(3M) 2048X1536, (2M HD) 1920X1080HD, (VGA) 640X480 .

4. Drücken Sie die SET-Taste, um das Menü aufzurufen. Bestätigung.

5. Drücken Sie die MODE-Taste, um das Menü zu verlassen. Das entsprechende Symbol für die Bildgröße wird auf dem LCD-Bildschirm angezeigt.

### **Qualität**

Die Fotoqualität kann sich auf die Anzahl der Fotos auswirken, die Sie aufnehmen können. Durch die sehr gute Qualität können Sie weniger Fotos aufnehmen, aber die Qualität der Fotos wird verbessert.

1. Drücken Sie die SET-Taste, um das Menü aufzurufen. Geben Sie das Memo ein.

2. Drücken Sie die Links / Rechts-Taste, um **Qualität** im Menü auszuwählen.

3. Wählen Sie mit den Aufwärts- / Abwärtstasten: Super Fein / Fein / Normal.

4. Drücken Sie die SET-Taste, um das Menü aufzurufen. Bestätigen Sie und drücken Sie die MODE-Taste, um zum Fotomodus zurückzukehren. Das entsprechende Symbol für die Qualität wird unten auf dem LCD-Bildschirm angezeigt.

### **Selbstauslöser**

Sie können in diesem Modus bessere Bilder machen. Es gibt eine kurze Verzögerung, nachdem der Auslöser gedrückt wurde, während die Kamera das Foto verarbeitet. Es wird empfohlen, ein Stativ zu verwenden oder die Kamera an einem stabilen Ort zu platzieren.

1. Drücken Sie die SET-Taste, um das Menü aufzurufen.

2. Drücken Sie die rechte / linke Taste, um das Symbol  $\circledcirc$  auszuwählen.

3. Drücken Sie die Aufwärts / Abwärts-Taste, um den Countdown auszuwählen.

4. Drücken Sie die SET-Taste, um das Menü aufzurufen. Bestätigen Sie und die MODE-Taste kehrt zum Fotomodus zurück.

**Hinweis:** Sobald Sie die Funktion "Selbstauslöser" verwenden.

### **Anti-Shake**

Die Digitalkamera verhindert unscharfe Fotos, die durch Schütteln während der Aufnahme entstehen. Keine Notwendigkeit für ein Stativ zu stabilisieren. So stellen Sie Folgendes ein:

1. Drücken Sie die SET-Taste, um das Menü aufzurufen.

- 2. Drücken Sie die Rechts / Links-Taste, um das Anti-Shake-Symbol
- 3. Wählen Sie mit den Aufwärts- / Abwärtstasten: Ein/Aus.
- 4. Drücken Sie zur Bestätigung die SET-Taste. Dann kehrt die MODE-Taste zum Fotomodus zurück Wenn Sie

"Ein" wählen, erscheint das Symbol **auf dem LCD-Bildschirm. Wenn Sie "Aus" wählen, erscheint das** 

auf dem LCD

### **Schuss fortsetzen**

Wenn diese Funktion eingeschaltet ist, kann nur ein Auslöser einmal gedrückt werden, und bis zu 6 Fotos können kontinuierlich aufgenommen werden (nur VGA-Bildgröße).

1. Drücken Sie die SET-Taste, um das Menü aufzurufen.

2. Drücken Sie die Rechts / Links-Taste, um das Symbol auszuwählen. 3. Wählen Sie mit den Aufwärts- / Abwärtstasten: Ein/Aus.

4. Drücken Sie die SET-Taste, um das Menü aufzurufen. Bestätigen Sie und die MODE-Taste kehrt zum Fotomodus zurück.

**Hinweis:** Wenn Sie "Fortsetzen Aufnahme" starten, wird die Bildgröße automatisch auf VGA geändert. Wenn sich die Bildgröße ändert, erscheint auf dem Bildschirm die Meldung "Fortsetzen des Aufnahmemodus". Sie werden daran erinnert, "Fortsetzen" nur zu verwenden, wenn die Bildgröße VGA ist.

## **Weißabgleich**

Mit dieser Einstellung kann die Kamera die Farbe des Fotos basierend auf der Farbe der Lichtquelle anpassen.

- 1. Drücken Sie die SET-Taste, um das Menü aufzurufen.
- 2. Drücken Sie die Rechts / Links-Taste, um **Weißabgleich** im Menü auszuwählen.
- 3. Wählen Sie mit den Aufwärts- / Abwärtstasten: Auto / Tageslicht / bewölkt / fluoreszierend / weißglühend.
- 4. Drücken Sie die SET-Taste, um das Menü aufzurufen. Bestätigung.

**Hinweis:** Drücken Sie MODE, um zu beenden.

## **Farbeffekt**

Mit dieser Einstellung kann die Kamera die Farbe des Fotos basierend auf Ihrer Suchanfrage anpassen.

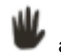

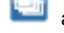

- 1. Drücken Sie die SET-Taste, um das Menü aufzurufen.
- 2. Drücken Sie die Rechts / Links-Taste, um den **Farbeffekt** im Menü auszuwählen.
- 3. Wählen Sie mit den Aufwärts- / Abwärtstasten: Halterung / sepia / monochrom / hell.
- 4. Drücken Sie die SET-Taste, um das Menü aufzurufen. Bestätigung.

**Hinweis:** Drücken Sie MODE, um zu beenden.

### **Bildschärfe**

Mit dieser Einstellung können Sie die Schärfe des Bildes anpassen, um es mehr oder weniger avantgardistisch zu machen.

- 1. Drücken Sie die SET-Taste, um das Menü aufzurufen.
- 2. Drücken Sie die Rechts / Links-Taste, um den **Bildschärfe** im Menü auszuwählen.
- 3. Wählen Sie mit den Aufwärts- / Abwärtstasten: Weich / normal / scharf.
- 4. Drücken Sie die SET-Taste, um das Menii aufzurufen.

**Hinweis:** Drücken Sie MODE, um zu beenden.

## **Belichtung**

Mit dieser Einstellung können Sie die Helligkeit des Bildes anpassen.

- 1. Drücken Sie die SET-Taste, um das Menü aufzurufen.
- 2. Drücken Sie die Rechts / Links-Taste, um den **Belichtung** im Menü auszuwählen.
- 3. Drücken Sie die Aufwärts / Abwärts-Taste, um den Belichtungswert auszuwählen (von +3 bis -3).

4. Drücken Sie die SET-Taste, um das Menü aufzurufen. Bestätigung. Das entsprechende Belichtungssymbol erscheint am unteren Rand des LCD-Bildschirms.

**Hinweis:** Drücken Sie MODE, um zu beenden.

## **ISO**

Dies ist eine spezielle Funktion, die die Lichtverhältnisse mit Blitz und Stativ verbessert. Aber denken Sie daran, dass Blitz und Stative eine bessere Wahl als ISO sind. Wenn Sie die ISO-Empfindlichkeit anpassen möchten, wählen Sie einen niedrigen ISO-Wert, um Flecken auf dem Foto zu vermeiden.

- 1. Drücken Sie die SET-Taste, um das Menü aufzurufen.
- 2. Drücken Sie die Rechts / Links-Taste, um im Setup-Menü **ISO** auszuwählen.
- 3. Wählen Sie mit den Aufwärts- / Abwärtstasten: Automatisch / 100/200/400 Typ.

4. Drücken Sie die SET-Taste, um das Menü aufzurufen. Bestätigen Sie und drücken Sie die MODE-Taste, um zum Fotomodus zurückzukehren. Das entsprechende Symbol für die ISO erscheint unten auf dem LCD-Bildschirm.

### **Dosierung**

Mit dieser Einstellung können Sie den Messpunkt anpassen.

- 1. Drücken Sie die SET-Taste, um das Menü aufzurufen.
- 2. Drücken Sie die Rechts / Links-Taste, um den **Dosierung** im Menü auszuwählen.
- 3. Drücken Sie die Aufwärts / Abwärts-Taste, um Mitte / Mehrfach / Punkt auszuwählen.

4. Drücken Sie die SET-Taste, um das Menü aufzurufen. Bestätigung. Das entsprechende Belichtungssymbol erscheint am unteren Rand des LCD-Bildschirms.

### **Sprache**

Es gibt mehrere Sprachen zur Auswahl.

- 1. Drücken Sie die SET-Taste, um das Menü aufzurufen.
- 2. Drücken Sie die Rechts / Links-Taste, um den **Sprache** im Menü auszuwählen.

3. Drücken Sie die Auf / Ab-Taste, um Ihre Sprache auszuwählen.

4. Drücken Sie die SET-Taste, um das Menü aufzurufen. Bestätigen und drücken Sie MODE, um zum Fotomodus zurückzukehren.

### **Datum / Uhrzeit**

Damit können Sie die auf dem Foto angezeigte Systemzeit einstellen.

- 1. Drücken Sie die SET-Taste, um das Menü aufzurufen.
- 2. Drücken Sie die Rechts / Links-Taste, um den **Datum / Uhrzeit** im Menü auszuwählen.

3. Wählen Sie mit den Aufwärts- / Abwärtstasten: Drücken Sie die Aufwärts / Abwärts-Taste, um Folgendes auszuwählen: "On" - zeigt das Datum auf dem Foto an, wenn es auf Ihren Computer heruntergeladen wird.

"Off" - auf dem Foto ist kein Datum angegeben.

Datumseinstellungen - Legen Sie das Systemdatum fest.

1). Drücken Sie die SET-Taste, um das Menü aufzurufen. Rufen Sie das Untermenü auf.

2). Drücken Sie die Rechts / Links-Taste, um das markierte Jahr / Monat / Tag / Stunde / Minute / Sekunde / AM auszuwählen.

3). Drücken Sie die Aufwärts / Abwärts-Taste, um das genaue Datum und die Uhrzeit einzustellen.

4). Drücken Sie die Modus-Taste, um zum Menü zurückzukehren, und drücken Sie die SET-Taste, um das Menü aufzurufen. Kehrt zum Fotomodus zurück.

### **Leiser Modus**

Damit können Sie den Tastenton ein- / ausschalten.

1. Drücken Sie die SET-Taste, um das Menü aufzurufen.

2. Drücken Sie die Rechts / Links-Taste, um den **Leiser Modus** im Menü auszuwählen.

3. Wählen Sie mit den Aufwärts- / Abwärtstasten: Ein/Aus.

4. Drücken Sie die SET-Taste, um das Menü aufzurufen. Bestätigen Sie und drücken Sie die MODE-Taste, um zum Fotomodus zurückzukehren.

### **Automatische Abschaltung**

Wenn die Kamera in den Standardeinstellungen 1 Minute lang inaktiv ist, wird die Kamera automatisch ausgeschaltet. So richten Sie es ein:

1. Drücken Sie die SET-Taste, um das Menü aufzurufen.

2. Drücken Sie die Rechts / Links-Taste, um im Setup-Menü **Automatische Abschaltung** auszuwählen.

3. Drücken Sie die Aufwärts / Abwärts-Taste, um 1 Minute / 3 Minuten / 5 Minuten / keine auszuwählen.

4. Drücken Sie die SET-Taste, um das Menü aufzurufen. Bestätigen Sie und drücken Sie die MODE-Taste, um zum Fotomodus zurückzukehren.

**Hinweis:** Wenn Sie Keine auswählen, wird die Kamera nicht ausgeschaltet, bis der Akku leer ist oder manuell ausgeschaltet wird.

### **Frequenz**

1. Drücken Sie die SET-Taste, um das Menü aufzurufen.

2. Drücken Sie die Rechts / Links-Taste, um den **Frequenz** im Menü auszuwählen.

3. Wählen Sie mit den Aufwärts- / Abwärtstasten: 50Hz / 60Hz.

4. Drücken Sie die SET-Taste, um das Menü aufzurufen. Bestätigen Sie und drücken Sie die MODE-Taste, um zum Fotomodus zurückzukehren.

### **Format**

Diese Option formatiert die Speicherkarte neu und löscht alle auf der Speicherkarte gespeicherten Dateien einschließlich der geschützten Dateien.

**Hinweis:** Bitte seien Sie vorsichtig. Nach der Formatierung werden alle Dateien auf der Speicherkarte unwiderruflich gelöscht. Übertragen Sie Bilder und Videos oder andere wichtige Dateien vor dem Formatieren auf Ihren Computer.

- 1. Drücken Sie die SET-Taste, um das Menü aufzurufen.
- 2. Drücken Sie die Rechts / Links-Taste, um den **Format** im Menü auszuwählen.
- 3. Wählen Sie mit den Aufwärts- / Abwärtstasten: Ja / Abbrechen
- 4. Drücken Sie zur Bestätigung die SET-Taste.
- 5. Wenn Sie "OK" wählen, drücken Sie die Auf / Ab-Taste, um "Ja" oder "Nein" auszuwählen.

6. Drücken Sie die SET-Taste, um zu bestätigen und "Bitte warten" auf dem LCD anzuzeigen. Dann wird die Kamera zurückkommen, um ein Foto zu machen.

Der formatierte Vorgang wurde abgeschlossen.

### **Standardeinstellung**

Wenn die Kameraeinstellungen nicht in Ordnung sind, können Sie die Kamera auf den Standardwert zurücksetzen.

- 1. Drücken Sie die SET-Taste, um das Menü aufzurufen.
- 2. Drücken Sie die Rechts / Links-Taste, um den **Standardeinstellung** im Menü auszuwählen.
- 3. Drücken Sie die SET-Taste, um zu bestätigen und zum nächsten Menü zu gelangen.
- 4. Wählen Sie mit den Aufwärts- / Abwärtstasten: Ja / Nein
- 5. Wenn Sie "Ja" drücken. Wird verwendet, um alle auf die Standardwerte zurückzusetzen.
- 6. Drücken Sie "Nein", um zu beenden.

# **Video Mode-modus**

**Hinweis:** Die Kamera verfügt über einen begrenzten internen Speicher. Eine SD-Karte muss vor der Aufnahme eingelegt werden.

Drücken Sie die MOde-Taste, um den Videomodus aufzurufen und die Aufnahme zu starten. Ein Symbol

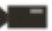

erscheint oben links auf dem LCD und der rote Punkt auf dem LCD blinkt. Drücken Sie den Auslöser, um die Aufnahme zu stoppen. Die ungefähre Ruhezeit und die ungefähre Ruhezeit werden oben rechts auf dem LCD-Bildschirm angezeigt.

- 1. Sie können diese AVI-Datei im Wiedergabemodus oder einem anderen Medienplayer abspielen.
- 2. Die Skala kann während der Aufnahme eingestellt werden.

### **Hinweis:**

1. Die Datei wird im AVI-Format gespeichert.

2. Wenn der interne Speicher der Kamera voll ist, wenn Sie versuchen, mehr Videos aufzunehmen, wird die Meldung "Karte voll" auf dem LCD angezeigt. Übertragen Sie Bilder und Videos von Ihrer Speicherkarte auf Ihren

PC oder löschen Sie sie, um mehr Speicherplatz freizugeben. Alternativ können Sie eine weitere SD-Speicherkarte einsetzen, um den Speicher zu erweitern und längere Videos aufzuzeichnen.

Im Videomodus gibt es viele Einstellmenüs, die dem Fotomodus entsprechen. Nicht hier vorgestellt.

### **Bildgröße**

So legen Sie die Bildgröße fest:

1. Drücken Sie die SET-Taste, um das Menü aufzurufen.

2. Drücken Sie die rechte / linke Taste, um das Symbol  $MP$  auszuwählen.

3. Wählen Sie mit den Aufwärts- / Abwärtstasten: HD 1280X720P ,VGA 640X480,QVGA 320X240.

4. Drücken Sie die SET-Taste, um das Menü aufzurufen.

5. Drücken Sie die MODE-Taste, um das Menü zu verlassen. Das entsprechende Symbol für die Bildgröße wird auf dem LCD-Bildschirm angezeigt.

## **Playback-modus**

Drücken Sie die MODE-Taste, um in den Wiedergabemodus zu gelangen. Wenn JPG oder AVI in der oberen linken Ecke des LCD-Bildschirms angezeigt wird, befindet sich die Kamera im Wiedergabemodus. Jetzt können Sie Fotos und Videos auf Ihrer Kamera abspielen. Im Wiedergabemodus können Sie Fotos löschen, drehen, zuschneiden, schützen, drucken oder Diashows sowie Videos schützen oder löschen. Sie können Fotos auch direkt über den Drucker von der Kamera aus drucken.

### **Hinweis:**

1. Wenn sich kein Foto / Video in der Kamera befindet, wird die Meldung "Keine Datei existiert" auf dem LCD angezeigt. Drücken Sie MODE, um zum Fotomodus zurückzukehren.

2. Kehren Sie zum Fotomodus zurück und drücken Sie die SET-Taste, um die Einstellungen des aufgezeichneten Videos zu ändern, z. B. Videogröße (in den Einstellungen), Weißabgleich und andere.

### **Vorschaubild-Wiedergabe**

Wenn sich die Kamera im Wiedergabemodus befindet, drücken Sie die Taste W / Zoom out, um die Miniaturbildwiedergabe aufzurufen.

Wählen Sie ein JPG-Foto und drücken Sie die SET-Taste oder zeigen Sie das Foto im Vollbildmodus an.

Im Vollbildmodus können Sie die Taste T / Einzoomen zum Vergrößern drücken, W / Zoomen zum Verkleinern.

1. Drücken Sie die Taste W / Zoom out, um die Miniaturbildwiedergabe aufzurufen

2. Drücken Sie auf Nach oben / Nach unten / Nach links / Nach rechts, um das Foto auszuwählen, das Sie in der Vorschau anzeigen möchten.

3. Drücken Sie die SET-Taste, um das ausgewählte Bild auszuwählen.

- 4. Drücken Sie die T / Zoom in-Taste, um zu vergrößern.
- 5. Drücken Sie die Aufwärts / Abwärts / Links / Rechts-Taste, um die Details des Fotos deutlicher anzuzeigen.

6. Drücken Sie SET, um das Menü zu verlassen.

### **Bearbeiten Sie statische Fotos**

Wenn sich die Kamera im Wiedergabemodus befindet, drücken Sie die Links- / Rechtstaste, um ein Standbild (das Symbol, das JPG auf dem LCD anzeigt) auszuwählen. Sie können es drehen, schützen, löschen, zuschneiden oder drucken.

### **Löschen**

Entfernen Sie unerwünschte Fotos und Videos jederzeit, um mehr Speicherplatz freizugeben. Sie können ein Bild oder einen Videoclip gleichzeitig löschen oder sofort ungeschützte Fotos und Videos löschen, die derzeit auf Ihrer Speicherkarte gespeichert sind.

- 1. Drücken Sie im Wiedergabemodus die SET-Taste.
- 2. Drücken Sie die Rechts / Links-Taste, um das **Löschen**-Menü auszuwählen.
- 3. Wählen Sie mit den Aufwärts- / Abwärtstasten: Löschen Sie dieses Foto / löschen Sie alle Bilder / Abbrechen.
- 4. Drücken Sie zur Bestätigung die SET-Taste.
- 5. Drücken Sie die Aufwärts / Abwärts-Taste, um "Ja" oder "Nein" auszuwählen.
- 6. Drücken Sie zur Bestätigung die SET-Taste.

**Hinweis:** Im Wiedergabemodus können Sie ein Foto wie folgt schnell löschen:

- 1. Wählen Sie das Foto, das Sie löschen möchten.
- 2. Drücken Sie die Rechts / Löschtaste
- 3. Drücken Sie die Aufwärts / Abwärts-Taste, um "Ja" oder "Nein" auszuwählen.
- 4. Drücken Sie zur Bestätigung die SET-Taste.

### **Drehen**

- 1. Drücken Sie im Wiedergabemodus die SET-Taste.
- 2. Drücken Sie die Rechts / Links-Taste, um das **Drehen**-Menü auszuwählen.
- 3. Wählen Sie mit den Aufwärts- / Abwärtstasten: 90 °/ 180 °/ 270 °/ abbrechen

4. Drücken Sie die SET-Taste oder bestätigen Sie.

**Hinweis:** 1. Nach der Bestätigung durch Drücken der SET-Taste wird die Meldung "Save" auf dem LCD angezeigt. 2. Drücken Sie MODE, um den Vorgang zu beenden.

### **Bild zuschneiden**

Beschneiden Sie das Foto, um nur einen Teil des Bilds anzuzeigen, oder markieren Sie einen Fokus und speichern Sie den zugeschnittenen Teil als neues Foto.

1. Drücken Sie im Wiedergabemodus die SET-Taste.

2. Drücken Sie die Rechts / Links-Taste, um das Symbol auszuwählen.

- 3. Wählen Sie mit den Aufwärts- / Abwärtstasten: Crop / Abbrechen.
- 4. Drücken Sie die SET-Taste, um das Untermenü zu öffnen.
- 5. Wählen Sie mit den Tasten Auf / Ab / Links / Rechts den Bereich aus, den Sie zuschneiden möchten.
- 6. Drücken Sie die W / T-Taste, um den Bereich Ihrer Wahl zu erweitern oder zu verkleinern.
- 7. Drücken Sie den Auslöser, um zu bestätigen und zu speichern.
- 8. Drücken Sie die SET-Taste, um zum Menü zurückzukehren.

### **Schutz**

Sie können Ihre Fotos / Videos vor versehentlichem Löschen schützen.

- 1. Drücken Sie im Wiedergabemodus die SET-Taste.
- 2. Drücken Sie die Rechts / Links-Taste, um das **Schutz**-Menü auszuwählen.

3. Wählen Sie mit den Aufwärts- / Abwärtstasten: Dieses Foto sperren / Dieses Foto entsperren / Alle Bilder sperren / Alle Bilder entsperren.

4. Drücken Sie die SET-Taste oder bestätigen Sie. Wenn Sie "Sperren" wählen, erscheint das Sperrsymbol auf dem LCD. Wählen Sie "Entsperren" und drücken Sie die SET-Taste, um die aktuelle Datei zu entsperren. **Hinweis:** Drücken Sie MODE, um den Vorgang zu beenden.

### **Drucken**

Sie können Fotos mit Ihrem Drucker drucken. So drucken Sie Ihre Fotos:

- 1. Wählen Sie das Foto aus, das Sie drucken möchten.
- 2. Drücken Sie die SET-Taste.
- 3. Drücken Sie die Rechts / Links-Taste, um das **Drucken**-Menü auszuwählen.
- 4. Wählen Sie mit den Aufwärts- / Abwärtstasten: Drucken Sie dieses Foto / abbrechen.

5. Drücken Sie die SET-Taste oder geben Sie die Druckoption ein und die Meldung "Schließen Sie die Kamera an den Pictbridge-Drucker an" erscheint auf dem Bildschirm.

6. Schließen Sie die Kamera zum Drucken über ein USB-Kabel an einen kompatiblen Drucker an.

### **Diashow**

Sie können Fotos mit einer Diashow wiedergeben

- 1. Drücken Sie die SET-Taste.
- 2. Drücken Sie die Aufwärts / Abwärts Taste, um Folgendes auszuwählen: 3 Sekunden/ 5 Sekunden/ 10 Sekunden. 3. Drücken Sie die Taste "Auf", um das Foto zu bestätigen und abzuspielen.

### **Wiedergabe AVI-Datei**

Wählen Sie die AVI-Datei zum Abspielen.

Drücken Sie den Auslöser, um die Datei abzuspielen, drücken Sie den Auslöser zum Pausieren, drücken Sie erneut, um die Wiedergabe fortzusetzen.

**Hinweis:** Informationen zum Schützen und Löschen von Videos finden Sie **unter Bearbeiten von Standbildern.**

# **Laden Sie Fotos auf Ihren herunter PC**

Zuerst verbinden Sie bitte Ihre Kamera korrekt mit dem Computer über das USB-Kabel (USB-Kabel, das Daten lesen kann), dann schalten Sie Ihre Digitalkamera ein:

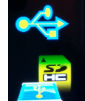

Das Bild wird auf dem LCD-Bildschirm der Kamera angezeigt. Ein Fenster (Wechseldatenträger) erscheint auf Ihrem PC:

HINWEIS: Sie können die Fotos jetzt auf zwei Arten auf Ihren Computer kopieren:

1. Laden Sie Fotos direkt von den Fenstern herunter

Wählen Sie "Bilder in einen Ordner auf meinem Computer kopieren" auf dem Wechseldatenträger (H :). Nachdem Sie auf "OK" geklickt haben, werden einige Fenster auf dem Bildschirm angezeigt, damit Sie das Kopieren Schritt für Schritt durchführen können. Sie müssen nur die Standardeinstellungen auswählen, um die Übertragung abzuschließen.

Oder du kannst:

1. Klicken Sie auf dem Desktop auf das Symbol Arbeitsplatz.

2. Ihre Speicherkarte wird als Wechseldatenträger angezeigt.

3. Klicken Sie auf das Wechselmediengerät, um die Bilder anzuzeigen. Die Bilder werden im Unterordner DCIM gespeichert.

4. Sie können die Bilder jetzt kopieren und in ein beliebiges Verzeichnis einfügen.

# **Anhang A: Technische Spezifikationen**

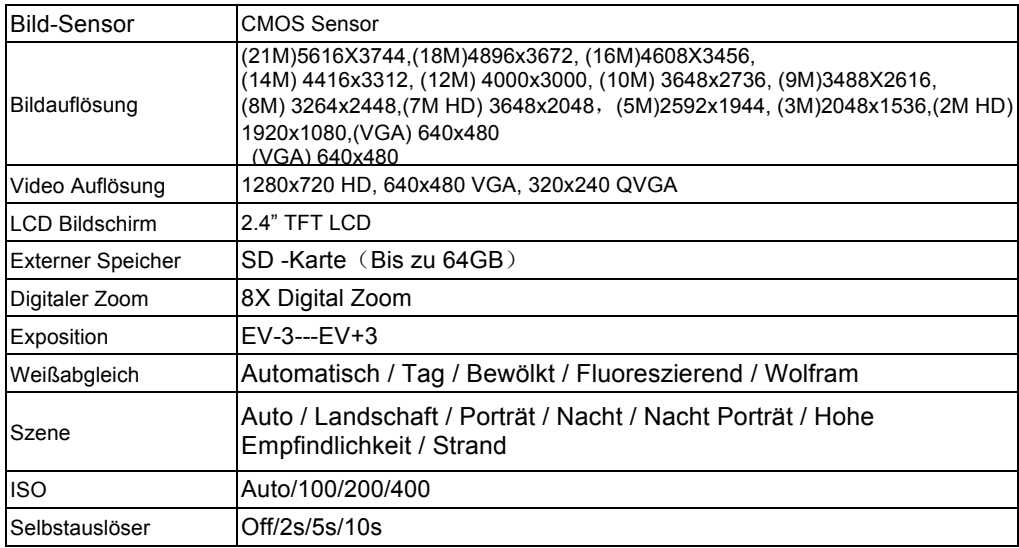

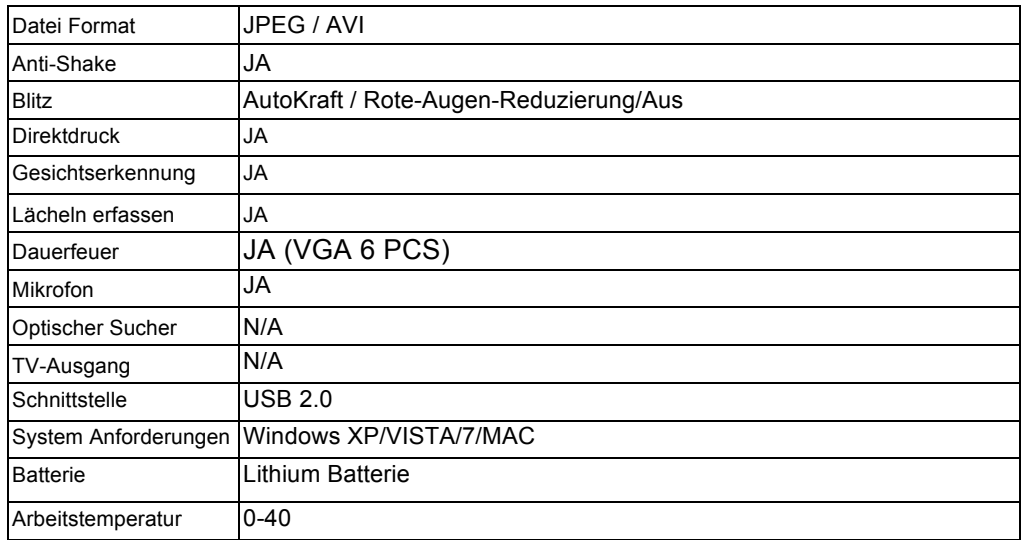

Der eingebaute Speicher kann nur Fotos zum Testen speichern (nur 3MP). Bilder werden nicht gespeichert, wenn die Kamera fast leer ist oder der Akku entfernt wurde. Bitte legen Sie vor der Verwendung eine SD-Speicherkarte ein. Bitte beachten Sie die Anweisungen zur korrekten Installation unten.

# **Anhang B: F & A**

F: Ich habe ein Foto gemacht, aber mein Computer erkennt meine Kamera nicht. Was soll ich tun?

A: Stellen Sie zuerst sicher, dass Sie ein Foto machen. Drücken Sie die Shutter / SET -Taste ein paar Mal, um einige Beispielfotos zu machen, und laden Sie sie dann auf Ihren Computer herunter. Es wird auch empfohlen, dass Sie eine SD -Karte in Ihre Kamera einlegen. Die Mindestanforderungen sind Pentium Prozessor 300 MHz, AMD Athlon 300 MHz, Celeron 400 MHz oder höher, mindestens 128 MB RAM. Bitte bestätigen Sie, dass der alte AMD K6 richtig funktioniert. Weitere Informationen zu Ihrem Computer finden Sie unter Computereigenschaften.

F: Wie kann ich sicherstellen, dass ich wichtige Fotos nicht verpasse?

A: Normalerweise verwenden Sie die Kamera, es wird empfohlen, 32 GB bis 4 GB zu verwenden. (Speicherkartengeschwindigkeit: Stufe 4 oben) SD -Speicherkarte. Alle Ihre Fotos werden auf dieser Speicherkarte gespeichert. Es wird dringend empfohlen, dass Sie häufig Fotos von dieser Karte herunterladen, um mehr Speicherplatz freizugeben. Dies sind auch Backup -Daten, wenn Sie die Speicherkarte verlieren oder beschädigen. Die Testfotos werden im begrenzten RAM der SD-Speicherkarte gespeichert. Das Speichern von Fotos erfordert einen konstanten Strom. Wenn Ihre Kamera niedrig oder niedrig ist, gehen alle Testfotos verloren. Wir empfehlen dringend, dass Sie Fotos auf Ihren PC herunterladen, um Datenverlust zu vermeiden.

F: Wenn ich das MAC -System verwende, funktioniert das Gerät richtig?

A: Das Gerät kann auch als Wechseldatenträger unter Mac OSX (10.5.x oder höher) verwendet werden.